# <span id="page-0-0"></span>**Dell™ Studio XPS™ 7100 -Huoltokäsikirja**

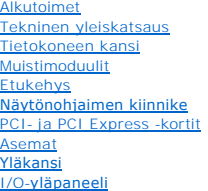

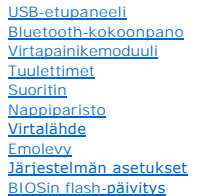

### **Huomautukset, varoitukset ja vaarat**

**HUOMAUTUS:** Huomautukset ovat tärkeitä tietoja, joiden avulla voit käyttää tietokonetta entistä paremmin.

**VAROITUS: VAROITUKSET ovat varoituksia tilanteista, joissa laitteisto voi vahingoittua tai joissa voidaan menettää tietoja. Niissä kerrotaan myös, miten nämä tilanteet voidaan välttää.** 

**VAARA: VAARAT kertovat tilanteista, joihin saattaa liittyä omaisuusvahinkojen, loukkaantumisen tai kuoleman vaara.** 

### **Tämän asiakirjan tiedot voivat muuttua ilman erillistä ilmoitusta. © 2010 Dell Inc. Kaikki oikeudet pidätetään.**

Näiden aineistojen kaikenlainen kopioiminen ilman Dell Inc:n kirjallista lupaa on jyrkästi kielletty.

Tässä tekstissä käytetyt tavaramerkit: *Dell, DELL-*logo ja *Studio XPS* ovat Dell Inc:in omistamia tavaramerkkejä; AMD Advanced Micro Devices, Inc:in omistama rekisteröity<br>tavaramerkki: *Microsoft, Windows-käyn*nistyspain

Muut tekstissä mahdollisesti käytetyt tavaramerkit ja tuotenimet viittaavat joko merkkien ja nimien haltijoihin tai näiden tuotteisiin. Dell Inc. kieltää omistusoikeuden muihin kuin<br>omiin tavaramerkkeihinsä ja tuotenimiins

Toukokuu 2010 Versio A00

Malli: D03M-sarja Tyyppi: D03M002

#### <span id="page-1-0"></span> **Alkutoimet**

**Dell™ Studio XPS™ 7100 -Huoltokäsikirja** 

- **O** Tekniset tiedot
- **O** Suositellut työkalut
- [Tietokoneen sammuttaminen](#page-1-3)
- **O** Turvallisuustiedot

Tässä oppaassa kerrotaan tietokoneen osien poistamisesta tai asentamisesta. Ellei muuta mainita, kussakin vaiheessa oletetaan, että seuraavat toimet on tehty:

- 1 Olet tehnyt kohdissa [Tietokoneen sammuttaminen](#page-1-3) ja [Turvallisuustiedot](#page-1-4) mainitut toimet.
- l Olet perehtynyt tietokoneen mukana toimitettuihin turvaohjeisiin*.*
- l Osa voidaan vaihtaa tai jos se on hankittu erikseen asentaa noudattamalla poisto-ohjetta käänteisessä järjestyksessä.

#### <span id="page-1-1"></span>**Tekniset tiedot**

Tietokoneen tekniset tiedot esitellään *Asennusoppaassa* osoitteessa **support.dell.com/manuals**.

### <span id="page-1-2"></span>**Suositellut työkalut**

Tämän asiakirjan ohjeet saattavat edellyttää seuraavia työkaluja:

- l pieni tasapäinen ruuvitaltta
- l pieni ristipääruuvitaltta
- l muovinen piirtopuikko
- l BIOS-päivitysohjelma, joka on saatavilla osoitteesta **support.dell.com**

### <span id="page-1-3"></span>**Tietokoneen sammuttaminen**

- **VAROITUS: Vältä tietojen menetys tallentamalla ja sulkemalla kaikki avoimet tiedostot ja sulkemalla kaikki avoimet ohjelmat, ennen kuin sammutat tietokoneen.**
- 1. Tallenna ja sulje kaikki avoimet tiedostot ja sulje kaikki avoimet ohjelmat.
- 2. Sammuta tietokone:

Valitse **Käynnistä** ja **Sammuta**.

- 3. Tietokoneesta katkeaa virta, kun käyttöjärjestelmän sammutustoiminto on valmis.
- 4. Varmista, että tietokone on sammutettu. Jos tietokone ei sammunut automaattisesti, kun käyttöjärjestelmä sammutettiin, pidä virtapainike painettuna, kunnes tietokone sammuu.

# <span id="page-1-4"></span>**Turvallisuustiedot**

Seuraavilla turvallisuusohjeilla voit suojata tietokoneesi ja työympäristösi vaurioilta sekä varmistaa oman turvallisuutesi.

- VAARA: Ennen kuin teet mitään toimia tietokoneen sisällä, lue tietokoneen mukana toimitetut turvallisuusohjeet. Lisää turvallisuusohjeita on<br>Regulatory Compliance -kotisivulla osoitteessa www.dell.com/regulatory\_compliance
- **VAROITUS: Vain valtuutettu huoltoteknikko saa korjata tietokoneesi. Takuu ei kata huoltotöitä, joita on tehnyt joku muu kuin Dellin™ valtuuttama huoltoliike.**
- VAROITUS: Irrottaessasi kaapelia vedä liittimestä tai sen vedonpoistajasta, älä itse kaapelista. Joidenkin kaapelien liittimissä on<br>lukituskielekkeet. Jos irrotat tällaista kaapelia, paina lukituskielekkeitä ennen kaapelin **oikein.**

**VAROITUS: Voit välttää tietokoneen vahingoittumisen, kun suoritat seuraavat toimet ennen kuin avaat tietokoneen kannen.**

- 1. Varmista, että työtaso on tasainen ja puhdas, jotta tietokoneen kuori ei naarmuunnu.
- 2. Sammuta tietokone (katso kohtaa [Tietokoneen sammuttaminen\)](#page-1-3) ja kaikki siihen kytketyt laitteet.

**VAROITUS: Irrota verkkokaapeli irrottamalla ensin kaapeli tietokoneesta ja irrota sitten kaapeli verkkolaitteesta.** 

- 3. Irrota kaikki puhelin- tai verkkokaapelit tietokoneesta.
- 4. Irrota tietokone ja kaikki kiinnitetyt laitteet sähköpistorasiasta.
- 5. Irrota kaikki tietokoneeseen kytketyt laitteet.
- 6. Ota kaikki asennetut kortit ulos muistikortinlukijasta.
- 7. Paina virtapainiketta jonkin aikaa emolevyn maadoittamiseksi.
- VAROITUS: Maadoita itsesi koskettamalla kotelon maalaamatonta metallipintaa, kuten tietokoneen takaosassa olevaa metallia, ennen kuin<br>kosketat mitään osaa tietokoneen sisällä. Kosketa työskennellessäsi maalaamatonta metall

### <span id="page-3-0"></span> **Etukehys**

**Dell™ Studio XPS™ 7100 -Huoltokäsikirja** 

- [Etukehyksen irrottaminen](#page-3-1)
- [Etukehyksen asentaminen](#page-3-2)
- VAARA: Ennen kuin teet mitään toimia tietokoneen sisällä, lue tietokoneen mukana toimitetut turvallisuusohjeet. Lisää turvallisuusohjeita on<br>Regulatory Compliance -kotisivulla osoitteessa www.dell.com/regulatory\_compliance
- $\triangle$ **VAARA: Suojaudu sähköiskulta irrottamalla tietokone aina sähköpistorasiasta ennen kannen avaamista.**
- **VAARA: Älä käytä tietokonetta, jos jokin kansista (esimerkiksi tietokoneen kansi, etukehys, läpivientipidin tai etupaneelin upotusosa) ei ole paikallaan.**

**VAROITUS: Vain valtuutettu huoltoteknikko saa korjata tietokoneesi. Takuu ei kata huoltotöitä, joita on tehnyt joku muu kuin Dellin™ valtuuttama huoltoliike.**

# <span id="page-3-1"></span>**Etukehyksen irrottaminen**

- 1. Noudata kohdan **Alkutoimet** ohjeita.
- 2. Irrota tietokoneen kansi (katso kohtaa [Tietokoneen kannen irrottaminen\)](file:///C:/data/systems/studio7100/fi/sm/cover_re.htm#wp1194479).
- 3. Aseta tietokone pystyasentoon.
- 4. Ota kiinni etukehyksen kielekkeistä ja vapauta ne järjestyksessä, yksi kerrallaan vetämällä ne irti etupaneelista.
- 5. Irrota etukehys tietokoneen etuosasta kiertämällä ja vetämällä sitä siten, että etukehyksen kiinnikkeet irtoavat etupaneelin lovista.

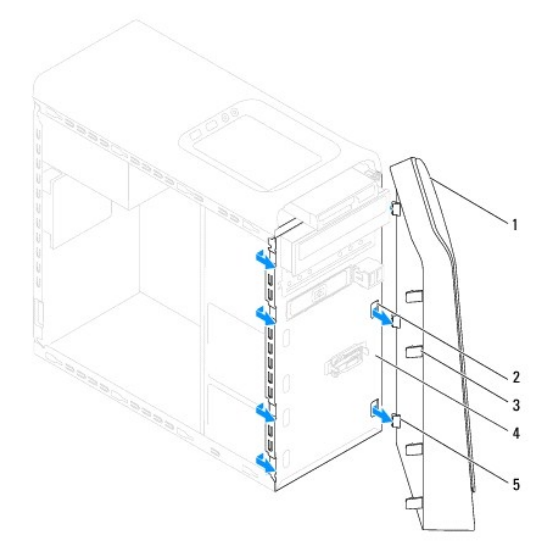

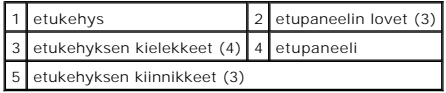

6. Aseta etukehys sivuun turvalliseen paikkaan.

# <span id="page-3-2"></span>**Etukehyksen asentaminen**

1. Noudata kohdan **Alkutoimet** ohjeita.

- 2. Kohdista etukehyksen kiinnikkeet etupaneelin lovien kanssa.
- 3. Kierrä etukehystä tietokonetta kohden, kunnes etukehyksen kielekkeet napsahtavat paikoilleen.

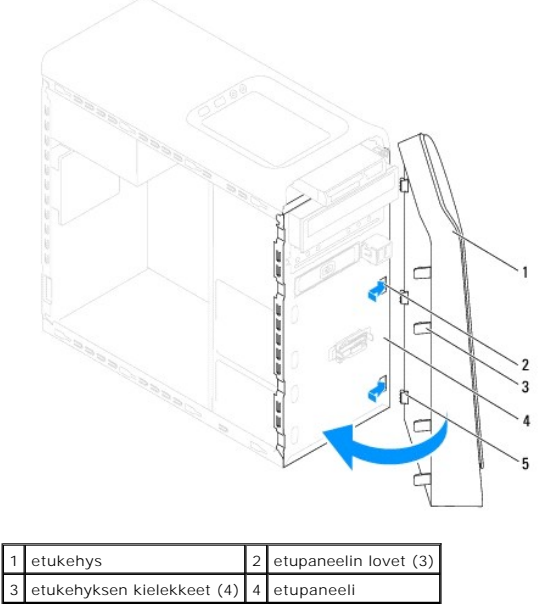

5 etukehyksen kiinnikkeet (3)

4. Asenna tietokoneen kansi (katso kohtaa [Tietokoneen kannen asentaminen takaisin paikalleen](file:///C:/data/systems/studio7100/fi/sm/cover_re.htm#wp1193653)).

#### <span id="page-5-0"></span> **BIOSin flash-päivitys Dell™ Studio XPS™ 7100 -Huoltokäsikirja**

BIOS saattaa tarvita flash-päivitystä, kun päivitys on saatavilla tai kun emolevyä vaihdetaan. BIOSin flash-päivitys:

- 1. Käynnistä tietokone.
- 2. Siirry osoitteeseen **support.dell.com/support/downloads**.
- 3. Paikanna tietokoneesi BIOS-päivitystiedosto.

**HUOMAUTUS:** Tietokoneen huoltomerkki on tietokoneen ylälaidassa olevassa tarrassa.

Jos tiedät tietokoneen palvelutunnisteen:

- a. Valitse **Syötä tunniste**.
- b. Kirjoita tietokoneen huoltomerkki kenttään **Syötä tunniste**, valitse **Hae** ja siirry kohtaan [vaihe 4](#page-5-1).

Jos et tiedä tietokoneen palvelutunnistetta:

- a. Valitse tuotetyyppi **Valitse malli** -luettelosta.
- b. Valitse tuotemerkki **Valitse tuoteperhe** -luettelosta.
- c. Valitse tuotteen mallinumero **Valitse tuotetyyppi** -luettelosta.

**HUOMAUTUS:** Jos olet valinnut eri mallin ja haluat aloittaa alusta, napsauta **Peruuta** valikon oikeassa yläkulmassa.

- d. Napsauta **Vahvista**.
- <span id="page-5-1"></span>4. Tulosluettelo ilmestyy näyttöön. Valitse **BIOS**.
- 5. Lataa uusin BIOS-tiedosto valitsemalla **Lataa**. Näyttöön tulee **Tiedostojen lataaminen** -ikkuna.
- 6. Tallenna tiedosto työpöydälle valitsemalla **Tallenna**. Tiedosto latautuu työpöydälle.
- 7. Napsauta kohtaa **Sulje**, kun **Lataaminen suoritettu loppuun** -ikkuna tulee näkyviin. Työpöydälle ilmestyy tiedostokuvake, jolla on sama nimi kuin ladatulla BIOS-päivitystiedostolla.
- 8. Kaksoisnapsauta työpöydällä olevaa tiedostokuvaketta ja noudata näytössä olevia ohjeita.

#### <span id="page-6-0"></span> **Bluetooth-kokoonpano Dell™ Studio XPS™ 7100 -Huoltokäsikirja**

- [Bluetooth-kokoonpanon irrottaminen](#page-6-1)
- **O** Bluetooth-kokoonpanon asentaminen
- VAARA: Ennen kuin teet mitään toimia tietokoneen sisällä, lue tietokoneen mukana toimitetut turvallisuusohjeet. Lisää turvallisuusohjeita on<br>Regulatory Compliance -kotisivulla osoitteessa www.dell.com/regulatory\_compliance
- $\triangle$ **VAARA: Suojaudu sähköiskulta irrottamalla tietokone aina sähköpistorasiasta ennen kannen avaamista.**
- **VAARA: Älä käytä tietokonetta mitkään kannet (mukaan luettuna esimerkiksi tietokoneen kannet, reunakehikot, läpivientipitimet ja etupaneelin upotusosat) irrotettuina.**
- **VAROITUS: Vain valtuutettu huoltoteknikko saa korjata tietokoneesi. Takuu ei kata huoltotöitä, joita on tehnyt joku muu kuin Dellin™ valtuuttama huoltoliike.**

### <span id="page-6-1"></span>**Bluetooth-kokoonpanon irrottaminen**

- 1. Noudata kohdan **Alkutoimet** ohjeita.
- 2. Irrota tietokoneen kansi (katso kohtaa [Tietokoneen kannen irrottaminen\)](file:///C:/data/systems/studio7100/fi/sm/cover_re.htm#wp1194479).
- 3. Irrota aseman etukehys (katso kohtaa [Etukehyksen irrottaminen](file:///C:/data/systems/studio7100/fi/sm/bezel.htm#wp1181855)).
- 4. Irrota Bluetooth®-kokoonpanon kaapeli emolevyn liittimistä PWRSW1 ja F\_USB4 (katso kohtaa [Emolevyn osat](file:///C:/data/systems/studio7100/fi/sm/techov.htm#wp1210162)).
- 5. Paina kieleke sisään kuvan osoittamalla tavalla ja vedä Bluetooth- kokoonpano irti etupaneelista.
- 6. Vedä Bluetooth-kokoonpanon kaapeli varoen etupaneelin loven läpi.

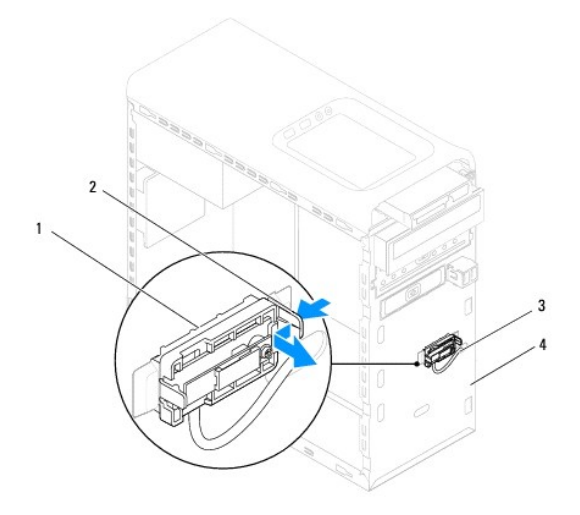

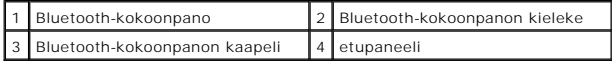

7. Aseta Bluetooth-kokoonpano sivuun turvalliseen paikkaan.

### <span id="page-6-2"></span>**Bluetooth-kokoonpanon asentaminen**

1. Noudata kohdan [Alkutoimet](file:///C:/data/systems/studio7100/fi/sm/before.htm#wp1180146) ohjeita.

- 2. Työnnä Bluetooth-kokoonpanon kaapeli etupaneelin loven läpi.
- 3. Kohdista Bluetooth-kokoonpanon kieleke etupaneelin Bluetooth- kokoonpanon loven kanssa.
- 4. Paina Bluetooth-kokoonpanokieleke sisään ja paina sitä etupaneelia kohden, kunnes se napsahtaa paikoilleen.
- 5. Kytke Bluetooth®-kokoonpanon kaapeli emolevyn liittimiin PWRSW1 ja F\_USB4 (katso kohtaa [Emolevyn osat\)](file:///C:/data/systems/studio7100/fi/sm/techov.htm#wp1210162).
- 6. Asenna etukehys (katso kohtaa [Etukehyksen asentaminen\)](file:///C:/data/systems/studio7100/fi/sm/bezel.htm#wp1181929).
- 7. Asenna tietokoneen kansi (katso kohtaa [Tietokoneen kannen asentaminen takaisin paikalleen](file:///C:/data/systems/studio7100/fi/sm/cover_re.htm#wp1193653)).
- 8. Liitä tietokone ja oheislaitteet pistorasiaan ja kytke niihin virta.

#### <span id="page-8-0"></span> **PCI- ja PCI Express -kortit Dell™ Studio XPS™ 7100 -Huoltokäsikirja**

- **O** Kortin pidikkeen irrottaminen
- **O** Kortin pidikkeen a
- PCI- [ja PCI Express -korttien irrottaminen](#page-9-0)
- **PCI- ja PCI Express -korttien asentaminen**
- [Tietokoneen asetusten määritys PCI Express](#page-10-1)  kortin irrotuksen tai asennuksen jälkeen

VAARA: Ennen kuin teet mitään toimia tietokoneen sisällä, lue tietokoneen mukana toimitetut turvallisuusohjeet. Lisää turvallisuusohjeita on<br>Regulatory Compliance -kotisivulla osoitteessa www.dell.com/regulatory\_compliance

**VAARA: Suojaudu sähköiskulta irrottamalla tietokone aina sähköpistorasiasta ennen kannen avaamista.** 

**VAARA: Älä käytä tietokonetta mitkään kannet (mukaan luettuna esimerkiksi tietokoneen kannet, reunakehikot, läpivientipitimet ja etupaneelin upotusosat) irrotettuina.** 

**VAROITUS: Vain valtuutettu huoltoteknikko saa korjata tietokoneesi. Takuu ei kata huoltotöitä, joita on tehnyt joku muu kuin Dellin™ valtuuttama huoltoliike.**

# <span id="page-8-1"></span>**Kortin pidikkeen irrottaminen**

- 1. Noudata kohdan [Alkutoimet](file:///C:/data/systems/studio7100/fi/sm/before.htm#wp1180146) ohjeita.
- 2. Irrota tietokoneen kansi (katso kohtaa [Tietokoneen kannen irrottaminen\)](file:///C:/data/systems/studio7100/fi/sm/cover_re.htm#wp1194479).
- 3. Irrota ruuvi, jolla kortin pidike on kiinnitetty.
- 4. Nosta kortin pidike ulos ja aseta se sivuun turvalliseen paikkaan.

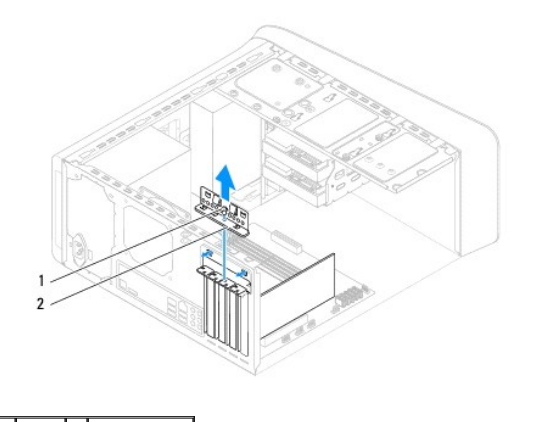

| ruuvi | 2 kortin pidike

### <span id="page-8-2"></span>**Kortin pidikkeen asentaminen**

- 1. Noudata kohdan **Alkutoimet** ohjeita.
- 2. Kun asennat kortin pidikkeen, varmista seuraavat:
	- l kohdistuskielekkeet ovat kohdakkain kohdistuslovien kanssa
	- l kaikkien korttien ja läpivientipitimien yläreunat ovat samalla tasalla kohdistuspalkin kanssa,
	- l kortin tai korttipaikan suojuksen yläosassa oleva lovi sopii kiinnityskiskon kohdistusnastaan.
- 3. Asenna ruuvi, jolla kortin pidike kiinnitetään.
- 4. Asenna tietokoneen kansi (katso kohtaa [Tietokoneen kannen asentaminen takaisin paikalleen](file:///C:/data/systems/studio7100/fi/sm/cover_re.htm#wp1193653)).

<span id="page-9-1"></span>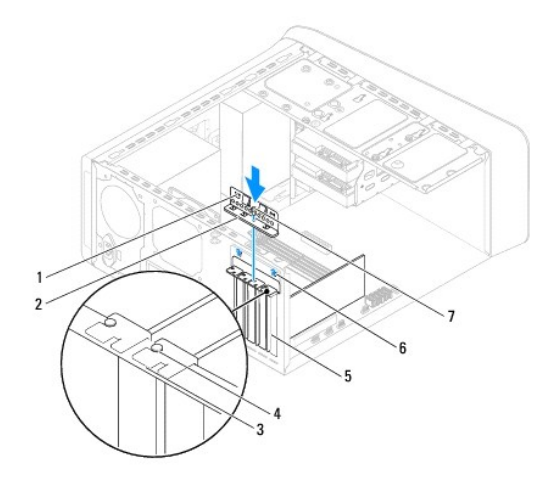

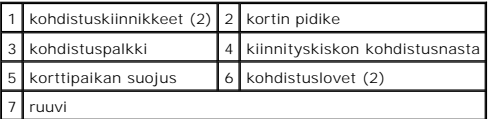

# <span id="page-9-0"></span>**PCI- ja PCI Express -korttien irrottaminen**

- 1. Noudata kohdan [Alkutoimet](file:///C:/data/systems/studio7100/fi/sm/before.htm#wp1180146) ohjeita.
- 2. Irrota tietokoneen kansi (katso kohtaa [Tietokoneen kannen irrottaminen\)](file:///C:/data/systems/studio7100/fi/sm/cover_re.htm#wp1194479).
- 3. Irrota tarvittaessa näytönohjaimen kiinnike (katso kohtaa [Näytönohjaimen tuen irrottaminen](file:///C:/data/systems/studio7100/fi/sm/graphics.htm#wp1215253)).
- 4. Poista kortin pidike (katso kohtaa [Kortin pidikkeen irrottaminen\)](#page-8-1).
- 5. Irrota tarvittaessa kaikki kaapelit kortista.
- 6. Irrota PCI Express -kortti korttipaikasta:
	- l PCI-kortti- tai PCI Express X1 -kortti, Tartu korttiin sen yläkulmista ja vedä kortti irti liittimestä.
	- l Jos kortti on PCI Express x 16 -kortti, työnnä kiinnityskielekettä, tartu korttiin sen yläkulmista ja vedä sitten kortti liittimestä.

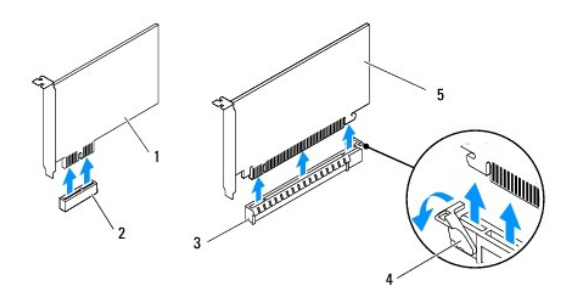

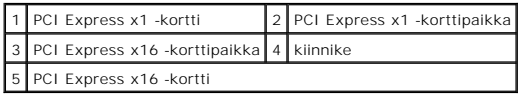

7. Jos poistat kortin pysyvästi, asenna tyhjään korttipaikan aukkoon suojus.

<span id="page-10-2"></span>**HUOMAUTUS:** Korttipaikan suojuksen asentaminen tyhjiin korttipaikkoihin on välttämätöntä, jotta tietokone olisi FCC-säädösten mukainen. Lisäksi suojukset estävät pölyä ja likaa pääsemästä tietokoneen sisään.

# <span id="page-10-0"></span>**PCI- ja PCI Express -korttien asentaminen**

- 1. Noudata kohdan [Alkutoimet](file:///C:/data/systems/studio7100/fi/sm/before.htm#wp1180146) ohjeita.
- 2. Valmistele kortti asennusta varten.

Kortin oppaassa on lisätietoja kortin määrittämisestä, sisäisten liitäntöjen tekemisestä ja muusta mukauttamisesta.

3. Aseta PCI Express -kortti emolevyn korttipaikkaan ja paina lujasti alaspäin. Tarkista, että PCI Express -kortti on kokonaan kiinni korttipaikassa.

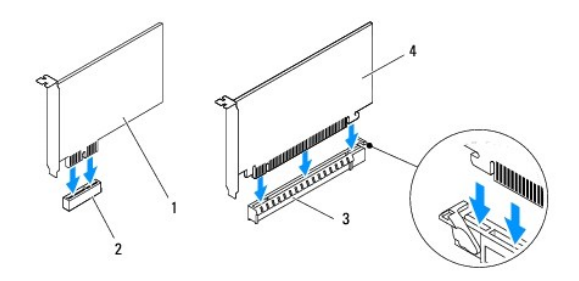

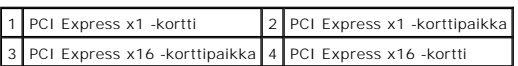

- 4. Asenna kortin pidike (katso kohtaa [Kortin pidikkeen asentaminen\)](#page-8-2)
- 5. Liitä kaikki korttiin tarvittavat kaapelit.

Lisätietoja kortin kaapeliliitännöistä on kortin mukana toimitetuissa ohjeissa.

# **VAROITUS: Älä ohjaa korttien kaapeleita korttien ylitse tai taitse. Korttien ylitse ohjatut kaapelit saattavat estää tietokoneen kannen sulkemisen tai vahingoittaa laitteistoa.**

- 6. Asenna tarvittaessa näytönohjain (katso kohtaa [Näytönohjaimen tuen asentaminen](file:///C:/data/systems/studio7100/fi/sm/graphics.htm#wp1216535)).
- 7. Asenna tietokoneen kansi (katso kohtaa [Tietokoneen kannen asentaminen takaisin paikalleen](file:///C:/data/systems/studio7100/fi/sm/cover_re.htm#wp1193653)).
- 8. Liitä tietokone ja oheislaitteet uudelleen pistorasiaan ja kytke niihin virta.
- 9. Kun haluat viedä asennustoimet loppuun, katso kohtaa [Tietokoneen asetusten määritys PCI Express](#page-10-1) -kortin irrotuksen tai asennuksen jälkeen.

### <span id="page-10-1"></span>**Tietokoneen asetusten määritys PCI Express - kortin irrotuksen tai asennuksen jälkeen**

**HUOMAUTUS:** Lisätietoja ulkoisten liittimien sijainnista on *Asennusoppaassa.* Lisätietoja kortin ohjainten ja ohjelmiston asentamisesta on kortin mukana toimitetussa oppaassa.

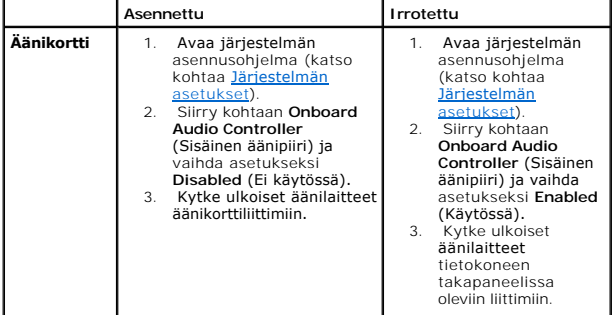

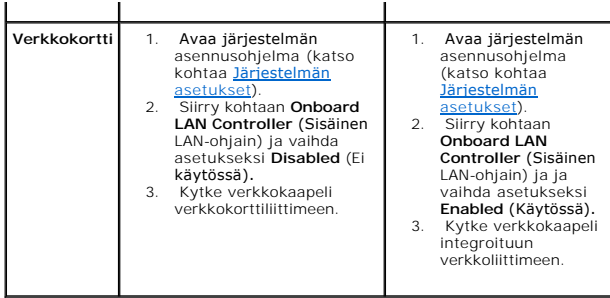

# <span id="page-12-0"></span> **Nappiparisto**

**Dell™ Studio XPS™ 7100 -Huoltokäsikirja** 

- [Nappipariston irrottaminen](#page-12-1)
- [Nappipariston asentaminen](#page-12-2)
- VAARA: Ennen kuin teet mitään toimia tietokoneen sisällä, lue tietokoneen mukana toimitetut turvallisuusohjeet. Lisää turvallisuusohjeita on<br>Regulatory Compliance -kotisivulla osoitteessa www.dell.com/regulatory\_compliance
- **VAARA: Väärin asennettu uusi paristo voi räjähtää. Vaihda paristo vain valmistajan suosittelemaan samanlaiseen tai vastaavanlaiseen paristoon. Hävitä käytetyt paristot valmistajan ohjeiden mukaisesti.**
- **VAARA: Suojaudu sähköiskulta irrottamalla tietokone aina sähköpistorasiasta ennen kannen avaamista.**
- **VAARA: Älä käytä tietokonetta mitkään kannet (mukaan luettuna esimerkiksi tietokoneen kannet, reunakehikot, läpivientipitimet ja etupaneelin upotusosat) irrotettuina.**

**VAROITUS: Vain valtuutettu huoltoteknikko saa korjata tietokoneesi. Takuu ei kata huoltotöitä, joita on tehnyt joku muu kuin Dellin™ valtuuttama huoltoliike.**

# <span id="page-12-1"></span>**Nappipariston irrottaminen**

- <span id="page-12-3"></span>1. Kirjaa muistiin kaikki järjestelmän asetusruudut (katso kohtaa <u>Järjestelmän asetukset</u>) , jotta voit palauttaa asetukset oikeiksi uuden nappipariston<br>asentamisen jälkeen.
- 2. Noudata kohdan **Alkutoimet** ohjeita.
- 3. Irrota tietokoneen kansi (katso kohtaa [Tietokoneen kannen irrottaminen\)](file:///C:/data/systems/studio7100/fi/sm/cover_re.htm#wp1194479).
- 4. Paikanna paristopaikka emolevyltä (katso kohtaa [Emolevyn osat\)](file:///C:/data/systems/studio7100/fi/sm/techov.htm#wp1210162).
- VAROITUS: Jos irrotat pariston paikastaan tylpän esineen avulla, varo koskettamatta emolevyä esineellä. Varmista ennen pariston irrottamista,<br>että esine on pariston ja liitännän välissä. Muutoin saatat vahingossa irrottaa
- 5. Paina pariston vapautussalpaa ja irrota nappiparisto.

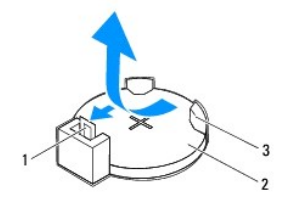

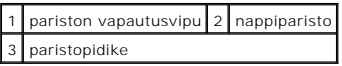

6. Aseta paristo sivuun turvalliseen paikkaan.

# <span id="page-12-2"></span>**Nappipariston asentaminen**

- 1. Noudata kohdan **Alkutoimet** ohjeita.
- 2. Aseta uusi nappiparisto (CR2032) paristopaikkaan pluspuoli (+) ylöspäin ja paina se paikalleen.

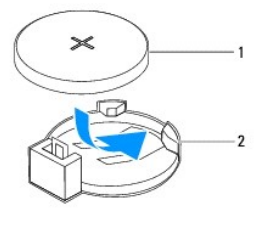

1 nappiparisto 2 paristopidike

- 3. Asenna tietokoneen kansi (katso kohtaa [Tietokoneen kannen asentaminen takaisin paikalleen](file:///C:/data/systems/studio7100/fi/sm/cover_re.htm#wp1193653)).
- 4. Liitä tietokone ja oheislaitteet pistorasiaan ja kytke niihin virta.
- 5. Avaa järjestelmän asetukset (katso kohtaa *Järjestelmän asetukset*) ja palauta asetukset, jotka kirjasit muistiin kohdassa [vaihe 1](#page-12-3).

#### <span id="page-14-0"></span> **Tietokoneen kansi Dell™ Studio XPS™ 7100 -Huoltokäsikirja**

- **Tietokoneen kannen irrottaminen**
- $\bullet$  Tietokoneen kannen asentaminen
- VAARA: Ennen kuin teet mitään toimia tietokoneen sisällä, lue tietokoneen mukana toimitetut turvallisuusohjeet. Lisää turvallisuusohjeita on<br>Regulatory Compliance -kotisivulla osoitteessa www.dell.com/regulatory\_compliance
- **VAARA: Suojaudu sähköiskulta, pyörivän tuulettimen lapojen aiheuttamilta leikkuuhaavoilta tai muilta odottamattomilta vahingoilta irrottamalla tietokone aina sähköpistorasiasta ennen kannen avaamista.**
- **VAARA: Älä käytä tietokonetta mitkään kannet (mukaan luettuna esimerkiksi tietokoneen kannet, reunakehikot, läpivientipitimet ja etupaneelin upotusosat) irrotettuina.**
- **VAROITUS: Vain valtuutettu huoltoteknikko saa korjata tietokoneesi. Takuu ei kata huoltotöitä, joita on tehnyt joku muu kuin Dellin™ valtuuttama huoltoliike.**

**VAROITUS: Varmista, että pöydällä on kannen avaamiseksi riittävästi tilaa, eli vähintään 30 senttiä (1 jalka).**

### <span id="page-14-1"></span>**Tietokoneen kannen irrottaminen**

- 1. Noudata kohdan **Alkutoimet** ohjeita.
- 2. Aseta tietokone kyljelleen niin, että sen kansi on ylöspäin.
- 3. Irrota siipiruuvit, joilla tietokoneen kansi on kiinnitetty koteloon. Käytä tarvittaessa ruuvitalttaa.
- 4. Irrota tietokoneen kansi vetämällä se eteenpäin pois tietokoneesta.
- 5. Nosta kansi pois tietokoneesta ja aseta se turvalliseen paikkaan.

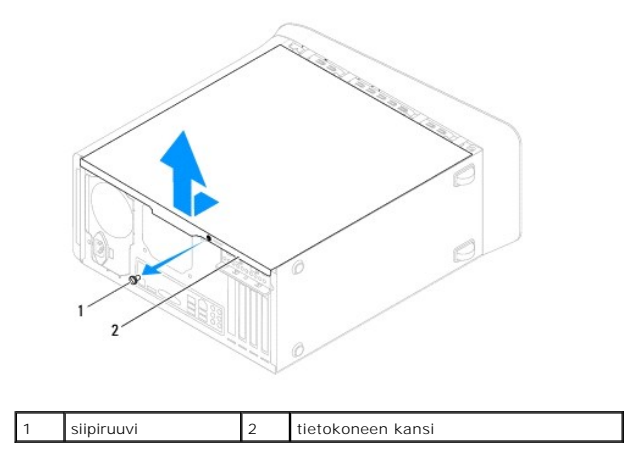

### <span id="page-14-2"></span>**Tietokoneen kannen asentaminen takaisin paikalleen**

- 1. Noudata kohdan **Alkutoimet** ohjeita.
- 2. Liitä kaikki kaapelit ja taita ne syrjään.
- 3. Varmista, että tietokoneen sisään ei ole jäänyt työkaluja tai ylimääräisiä osia.
- 4. Kohdista tietokoneen kannen pohjassa olevat kielekkeet kotelon reunassa oleviin aukkoihin.
- 5. Paina tietokoneen kansi alas ja työnnä sitä tietokoneen etuosaa kohden.
- 6. Asenna siipiruuvi, joka kiinnittää tietokoneen kannen koteloon.

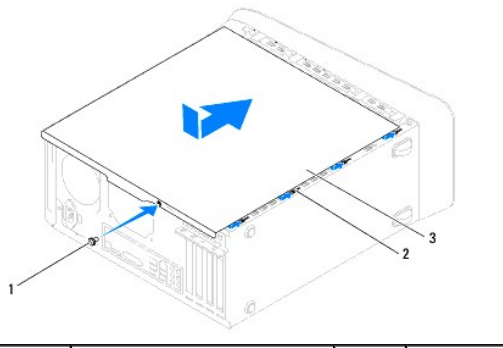

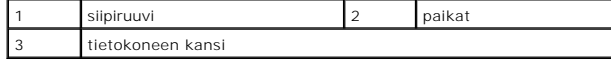

7. Aseta tietokone pystyasentoon.

<span id="page-16-0"></span> **Suoritin** 

**Dell™ Studio XPS™ 7100 -Huoltokäsikirja** 

- **Suorittimen irrottaminen**
- **O** Suorittimen asentamin
- VAARA: Ennen kuin teet mitään toimia tietokoneen sisällä, lue tietokoneen mukana toimitetut turvallisuusohjeet. Lisää turvallisuusohjeita on<br>Regulatory Compliance -kotisivulla osoitteessa www.dell.com/regulatory\_compliance
- $\triangle$ **VAARA: Suojaudu sähköiskulta irrottamalla tietokone aina sähköpistorasiasta ennen kannen avaamista.**
- **VAARA: Älä käytä tietokonetta mitkään kannet (mukaan luettuna esimerkiksi tietokoneen kannet, reunakehikot, läpivientipitimet ja etupaneelin upotusosat) irrotettuina.**
- **VAROITUS: Vain valtuutettu huoltoteknikko saa korjata tietokoneesi. Takuu ei kata huoltotöitä, joita on tehnyt joku muu kuin Dellin™ valtuuttama huoltoliike.**

VAROITUS: Alä tee seuraavia vaiheita, ellet ole aikaisemmin irrottanut ja vaihtanut laitteiden osia. Näiden vaiheiden tekeminen väärin voi<br>vahingoittaa emolevyä. Jos haluat pyytää Delliltä teknistä apua, perehdy *Asennusop* 

### <span id="page-16-1"></span>**Suorittimen irrottaminen**

- 1. Noudata kohdan **Alkutoimet** ohjeita.
- 2. Irrota tietokoneen kansi (katso kohtaa [Tietokoneen kannen irrottaminen\)](file:///C:/data/systems/studio7100/fi/sm/cover_re.htm#wp1194479).
- **VAROITUS: Vain valtuutettu huoltoteknikko saa korjata tietokoneesi. Takuu ei kata huoltotöitä, joita on tehnyt joku muu kuin Dellin™ valtuuttama huoltoliike.**
- VAROI TUS: Muovisuojuksesta huolimatta suorittimen tuuletin ja jäähdytyselementti voivat kuumentua voimakkaasti normaalin käytön aikana.<br>Anna jäähdytyselementin jäähtyä riittävästi, ennen kuin kosketat sitä.
- 3. Irrota suorittimen tuuletin ja jäähdytyselementti (katso kohtaa [Suorittimen tuulettimen ja jäähdytyselementin irrottaminen](file:///C:/data/systems/studio7100/fi/sm/fan.htm#wp1202608)).

**HUOMAUTUS:** Ellei uusi suoritin vaadi uutta suorittimen tuuletinta ja jäähdytyselementtiä, käytä suoritinta asentaessasi vanhaa suorittimen tuuletinta ja jäähdytyselementtiä.

4. Paina vapautusvipua alas- ja ulospäin, jotta se irtoaa kiinnityskielekkeestään.

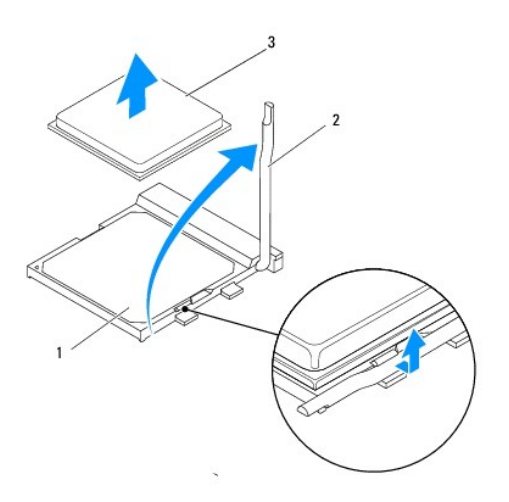

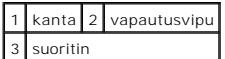

<span id="page-17-1"></span>**VAROITUS: Älä koske kannan sisäpuolella oleviin nastoihin tai pudota nastojen päälle mitään esineitä, kun irrotat suoritinta.**

5. Irrota suoritin kannasta varovaisesti nostamalla.

Jätä vapautussalpa auki, jotta kanta on valmis uutta suoritinta varten.

### <span id="page-17-0"></span>**Suorittimen asentaminen**

- **VAROITUS: Maadoita itsesi koskettamalla maalaamatonta metallipintaa tietokoneen taustapuolella.**
- **VAROITUS: Älä kosketa kannan sisäpuolella oleviin nastoihin tai pudota nastojen päälle mitään esineitä, kun vaihdat suorittimen.**
- 1. Noudata kohdan **Alkutoimet** ohjeita.
- 2. Poista uusi suoritin pakkauksesta. Älä kosketa suorittimen alapuolta.
- **VAROITUS: Suoritin on asetettava kantaan oikein. Muutoin suoritin ja tietokone voivat vahingoittua pysyvästi, kun tietokone käynnistetään.**
- 3. Jos kannan vapautusvipu ei ole kokonaan auki, avaa se kokonaan.
- 4. Kohdista suorittimen nasta 1 -kulma kannan nasta 1 -kulmaan.

**VAROITUS: Varmista vikojen välttämiseksi, että suoritin on kohdistettu oikein kantaan, äläkä käytä liikaa voimaa, kun asennat suorittimen.**

5. Aseta suoritin varoen kantaan ja varmista, että suoritin on kannassa oikeassa asennossa.

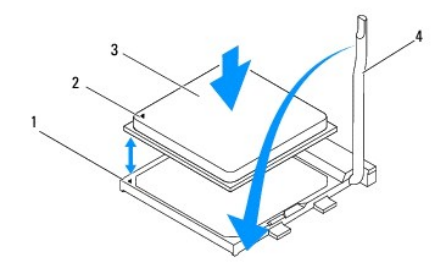

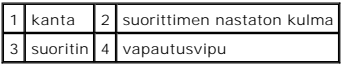

6. Käännä kannan vapautussalpa takaisin kantaa kohti ja kiinnitä suoritin napsauttamalla salpa kiinni.

- 7. Pyyhi piitahna jäähdytyselementin pohjasta.
- **VAROITUS: Lisää uutta piitahnaa. Uusi piitahna on keskeisen tärkeää riittävän lämpösidoksen muodostumiseksi. Se takaa suorittimen optimaalisen suorituskyvyn.**
- 8. Levitä uutta piitahnaa suorittimen yläosaan.
- 9. Aseta suorittimen tuuletin ja jäähdytyselementti takaisin paikoilleen (katso kohtaa [Suorittimen tuulettimen ja jäähdytyselementin asentaminen](file:///C:/data/systems/studio7100/fi/sm/fan.htm#wp1203025)).

**VAROITUS: Varmista, että suoritintuuletin ja jäähdytyselementti on asennettu oikein ja tukevasti.**

10. Asenna tietokoneen kansi (katso kohtaa [Tietokoneen kannen asentaminen takaisin paikalleen](file:///C:/data/systems/studio7100/fi/sm/cover_re.htm#wp1193653)).

#### <span id="page-19-0"></span> **Asemat**

**Dell™ Studio XPS™ 7100 -Huoltokäsikirja** 

- **O** Kiintolevy
- O Optinen as
- **O** Muistikortinlukija

VAARA: Ennen kuin teet mitään toimia tietokoneen sisällä, lue tietokoneen mukana toimitetut turvallisuusohjeet. Lisää turvallisuusohjeita on<br>Regulatory Compliance -kotisivulla osoitteessa www.dell.com/regulatory\_compliance

**VAARA: Suojaudu sähköiskulta irrottamalla tietokone aina sähköpistorasiasta ennen kannen avaamista.** 

**VAARA: Älä käytä tietokonetta mitkään kannet (mukaan luettuna esimerkiksi tietokoneen kannet, reunakehikot, läpivientipitimet ja etupaneelin upotusosat) irrotettuina.** 

**VAROITUS: Vain valtuutettu huoltoteknikko saa korjata tietokoneesi. Takuu ei kata huoltotöitä, joita on tehnyt joku muu kuin Dellin™ valtuuttama huoltoliike.**

# <span id="page-19-1"></span>**Kiintolevy**

### <span id="page-19-2"></span>**Ensisijaisen kiintolevyn irrottaminen**

**VAROITUS: Jos vaihdat kiintolevyn, jonka tietoja haluat säilyttää, varmuuskopioi tiedostot ennen tämän toimenpiteen aloittamista.**

- 1. Noudata kohdan [Alkutoimet](file:///C:/data/systems/studio7100/fi/sm/before.htm#wp1180146) ohjeita.
- 2. Irrota tietokoneen kansi (katso kohtaa [Tietokoneen kannen irrottaminen\)](file:///C:/data/systems/studio7100/fi/sm/cover_re.htm#wp1194479).
- 3. Irrota virta- ja datakaapelit kiintolevystä.

**HUOMAUTUS:** Jos et vaihda kiintolevyä, irrota datakaapelin toinen pää emolevyn liittimestä ja aseta se sivuun. Voit käyttää datakaapelia myöhemmin kiintolevyn asentamisessa.

4. Irrota neljä ruuvia, joilla kiintolevy on kiinnitetty koteloon.

**VAROITUS: Varo naarmuttamasta kiintolevyn piirilevyä, kun irrotat tai vaihdat kiintolevyn.**

5. Liu'uta asema tietokoneen takaosaa kohti.

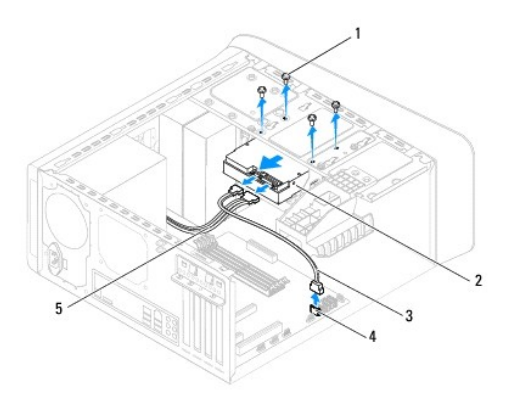

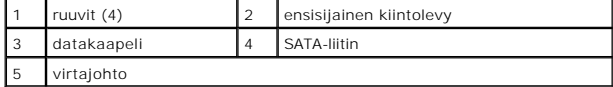

6. Jos kiintolevyn poistaminen muuttaa aseman määrityksiä, varmista, että nämä muutokset otetaan voimaan myös järjestelmän asetusohjelmassa (katso

<span id="page-20-1"></span>kohtaa [Järjestelmän asetukset](file:///C:/data/systems/studio7100/fi/sm/sys_setu.htm#wp1005451)).

# <span id="page-20-0"></span>**Kiintolevykehikon irrottaminen**

- 1. Noudata kohdan **Alkutoimet** ohjeita.
- 2. Irrota tietokoneen kansi (katso kohtaa [Tietokoneen kannen irrottaminen\)](file:///C:/data/systems/studio7100/fi/sm/cover_re.htm#wp1194479).
- 3. Irrota ensisijainen kiintolevy (katso kohtaa **Ensisijaisen kiintolevyn irrottaminen**).
- 4. Irrota kolme ruuvia, joilla kiintolevy on kiinnitetty koteloon.
- 5. Irrota tarvittaessa toissijaisen kiintolevyn virta- ja datakaapeli (katso kohtaa [Emolevyn osat](file:///C:/data/systems/studio7100/fi/sm/techov.htm#wp1210162)).
- 6. Liu'uta kiintolevykehikko ulos tietokoneen takaosaa kohti.

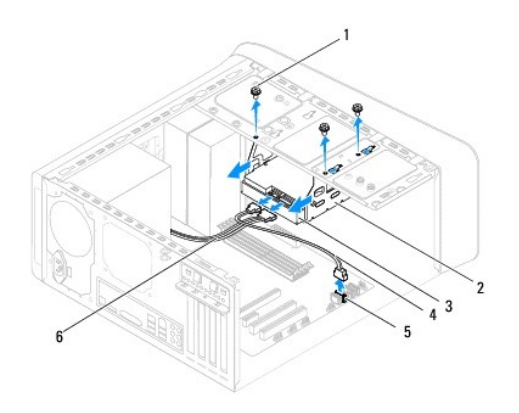

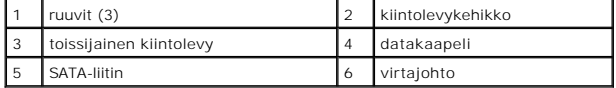

#### **Toissijaisen kiintolevyn irrottaminen**

- 1. Noudata kohdan **Alkutoimet** ohjeita.
- 2. Irrota tietokoneen kansi (katso kohtaa [Tietokoneen kannen irrottaminen\)](file:///C:/data/systems/studio7100/fi/sm/cover_re.htm#wp1194479).
- 3. Irrota ensisijainen kiintolevy (katso kohtaa *Ensisijaisen kiintolevyn irrottaminen*).
- 4. Irrota kiintolevykehikko (katso kohtaa [Kiintolevykehikon irrottaminen\)](#page-20-0).
- 5. Poista neljä ruuvia, jotka kiinnittävät toissijaisen kiintolevyn kehikkoon.
- 6. Vedä toissijainen kiintolevy ulos kehikosta.

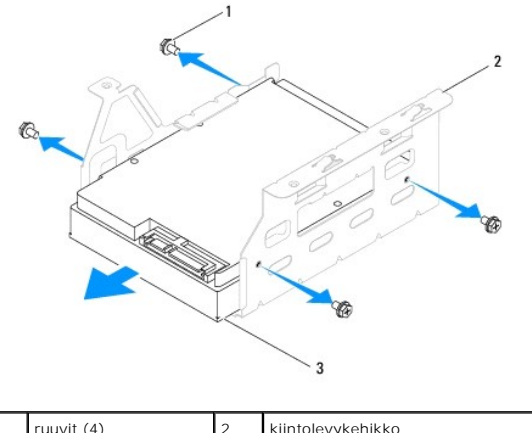

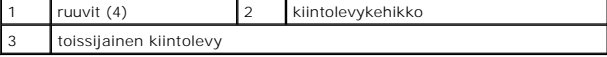

### **Toissijaisen kiintolevyn asentaminen**

- 1. Noudata kohdan **Alkutoimet** ohjeita.
- 2. Tarkista kiintolevyn mukana tulleesta oppaasta, että se sopii tietokoneen kokoonpanoon.
- 3. Työnnä toissijainen kiintolevy kehikkoon.
- 4. Kohdista kiintolevyssä olevat ruuvinreiät kiintolevykehikon reikiin.
- 5. Asenna neljä ruuvia, jotka kiinnittävät toissijaisen kiintolevyn kehikkoon.

### **Kiintolevykehikon asentaminen**

- 1. Noudata kohdan **Alkutoimet** ohjeita.
- 2. Kohdista kiintolevykehikossa olevat ruuvinreiät kotelon reikiin.
- 3. Asenna kolme ruuvia, joilla kiintolevykehikko on kiinnitetty koteloon.
- 4. Kytke tarvittaessa toissijaisen kiintolevyn virta- ja datakaapeli (katso kohtaa [Emolevyn osat\)](file:///C:/data/systems/studio7100/fi/sm/techov.htm#wp1210162).

#### **Ensisijaisen kiintolevyn asentaminen**

- 1. Noudata kohdan **Alkutoimet** ohjeita.
- 2. Tarkista kiintolevyn mukana tulleesta oppaasta, että se sopii tietokoneen kokoonpanoon.
- 3. Työnnä ensisijainen kiintolevy kehikkoon.
- 4. Kohdista ensisijaisen kiintolevyn kehikossa olevat ruuvinreiät kotelon reikiin.
- 5. Kiinnitä ensisijainen kiintolevy koteloonruuvaamalla neljä ruuvia takaisin paikalleen.
- 6. Liitä virtajohto ja datakaapeli ensisijaiseen kiintolevyyn (katso kohtaa [Emolevyn osat](file:///C:/data/systems/studio7100/fi/sm/techov.htm#wp1210162)).
- 7. Asenna tietokoneen kansi (katso kohtaa [Tietokoneen kannen asentaminen takaisin paikalleen](file:///C:/data/systems/studio7100/fi/sm/cover_re.htm#wp1193653))
- 8. Liitä tietokone ja oheislaitteet pistorasiaan ja kytke niihin virta.
- 9. Katso aseman oppaasta lisätietoja aseman toiminnan mahdollisesti edellyttämien ohjainten asentamisesta.

<span id="page-22-3"></span>10. Tarkista järjestelmän asetuksista aseman kokoonpanomuutokset (katso kohtaa [Järjestelmän asetukset](file:///C:/data/systems/studio7100/fi/sm/sys_setu.htm#wp1005451)).

# <span id="page-22-0"></span>**Optinen asema**

#### <span id="page-22-1"></span>**Optisen aseman irrottaminen**

- 1. Noudata kohdan [Alkutoimet](file:///C:/data/systems/studio7100/fi/sm/before.htm#wp1180146) ohjeita.
- 2. Irrota tietokoneen kansi (katso kohtaa [Tietokoneen kannen irrottaminen\)](file:///C:/data/systems/studio7100/fi/sm/cover_re.htm#wp1194479).
- 3. Irrota aseman etukehys (katso kohtaa [Etukehyksen irrottaminen](file:///C:/data/systems/studio7100/fi/sm/bezel.htm#wp1181855)).
- 4. Irrota virta- ja datakaapelit optisesta asemasta.

**HUOMAUTUS:** Jos et vaihda opista asemaa, irrota datakaapelin toinen pää emolevyn liittimestä ja aseta se sivuun. Voit käyttää datakaapelia optisen aseman asentamiseen myöhemmin.

- 5. Irrota optisen aseman koteloon kiinnittävät kaksi ruuvia.
- 6. Työnnä ja liu'uta optinen asema irti tietokoneen etuosasta.

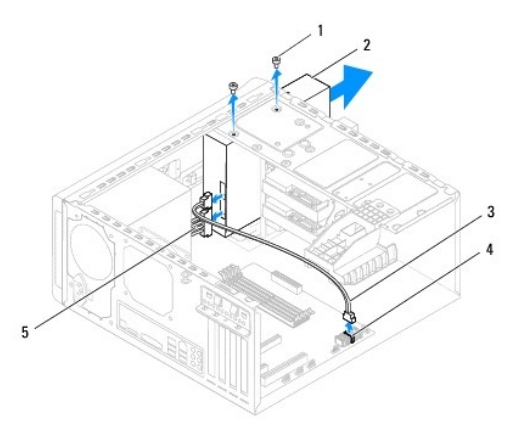

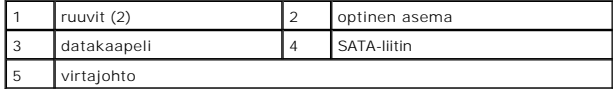

7. Aseta optinen asema sivuun turvalliseen paikkaan.

### <span id="page-22-2"></span>**Optisen aseman vaihtaminen**

- 1. Noudata kohdan **Alkutoimet** ohjeita.
- 2. Irrota vanhan optisen aseman ruuvi ja asenna se uuteen optiseen asemaan.

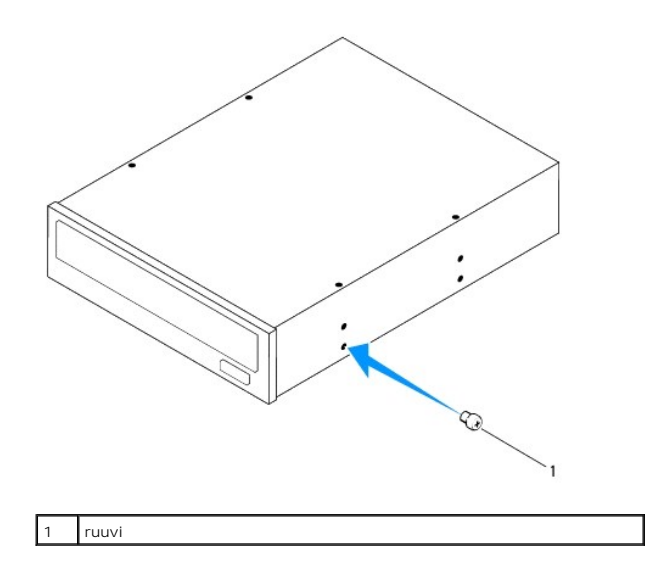

- 3. Asenna toissijainen optinen asema työntämällä ruuviavain irrotettavan metallilevyn väliin ja irrottamalla se kiertämällä.
- 4. Vedä irrotettava metallilevy irti kotelosta.

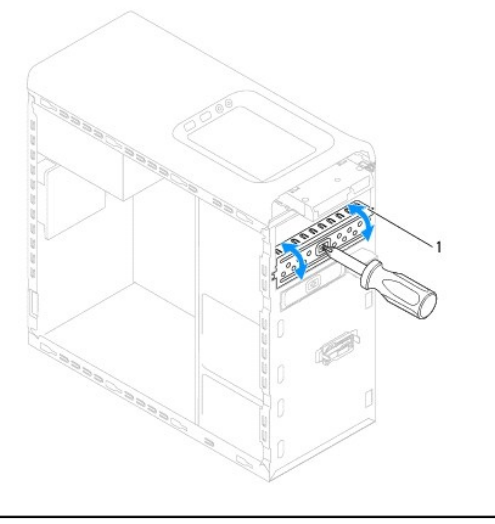

#### irrotettava metalilevy

- 5. Työnnä optinen asema varovasti optisen aseman paikkaan tietokoneen etupuolelta.
- 6. Kohdista optisen aseman ruuvinreiät kotelon ruuvinreikiin.
- 7. Kiinnitä optinen asema koteloon kahdella ruuvilla.
- 8. Liitä virtajohto ja datakaapeli optiseen asemaan (katso kohtaa **Emolevyn osat**).
- 9. Asenna etukehys (katso kohtaa [Etukehyksen asentaminen\)](file:///C:/data/systems/studio7100/fi/sm/bezel.htm#wp1181929).
- 10. Asenna tietokoneen kansi (katso kohtaa [Tietokoneen kannen asentaminen takaisin paikalleen](file:///C:/data/systems/studio7100/fi/sm/cover_re.htm#wp1193653)).
- 11. Liitä tietokone ja oheislaitteet pistorasiaan ja kytke niihin virta.
- 12. Katso aseman oppaasta lisätietoja aseman toiminnan mahdollisesti edellyttämien ohjainten asentamisesta.
- 13. Tarkista järjestelmän asetuksista aseman kokoonpanomuutokset (katso kohtaa [Järjestelmän asetukset](file:///C:/data/systems/studio7100/fi/sm/sys_setu.htm#wp1005451)).

# <span id="page-24-0"></span>**Muistikortinlukija**

### **Muistikortinlukijan irrottaminen**

- 1. Noudata kohdan [Alkutoimet](file:///C:/data/systems/studio7100/fi/sm/before.htm#wp1180146) ohjeita.
- 2. Irrota tietokoneen kansi (katso kohtaa [Tietokoneen kannen irrottaminen\)](file:///C:/data/systems/studio7100/fi/sm/cover_re.htm#wp1194479).
- 3. Irrota aseman etukehys (katso kohtaa [Etukehyksen irrottaminen](file:///C:/data/systems/studio7100/fi/sm/bezel.htm#wp1181855)).
- 4. Irrota optinen asema (katso kohtaa [Optisen aseman irrottaminen](#page-22-1)).
- 5. Irrota etukansi (katso kohtaa [Yläkannen irrottaminen](file:///C:/data/systems/studio7100/fi/sm/topcover.htm#wp1196672)).
- 6. Kiinnitä kaksi ruuvia, joilla muistikortinlukija kiinnitetään etupaneeliin. Ruuvit sijaitsevat muistikortinlukijan alla.
- 7. Irrota muistikortinlukijan kaapeli emolevyn liittimestä F\_USB1 (katso kohtaa [Emolevyn osat](file:///C:/data/systems/studio7100/fi/sm/techov.htm#wp1210162)).
- 8. Vedä ja nosta muistikortinlukija irti yläpaneelista.

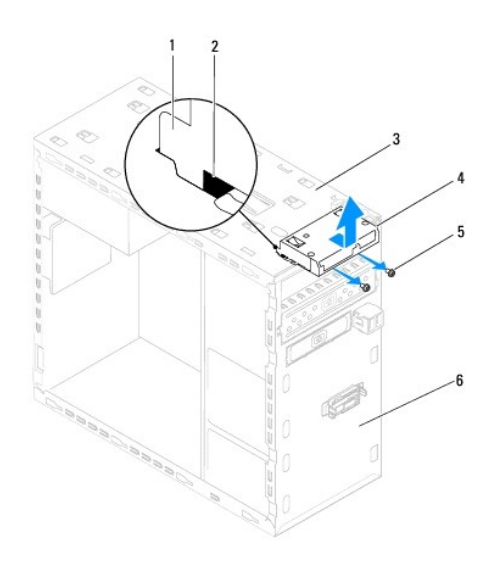

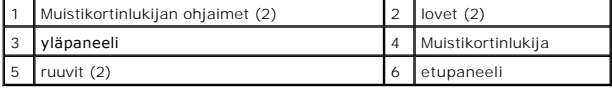

### **Muistikortinlukijan vaihtaminen**

- 1. Noudata kohdan [Alkutoimet](file:///C:/data/systems/studio7100/fi/sm/before.htm#wp1180146) ohjeita.
- 2. Työnnä muistikortinlukijan ohjaimet varoen yläpaneelin loviin.
- 3. Asenna kaksi ruuvia, joilla muistikortinlukija kiinnitetään etupaneeliin.
- 4. Liitä muistikortinlukijan kaapeli emolevyn liittimeen F\_USB1 (katso kohtaa [Emolevyn osat\)](file:///C:/data/systems/studio7100/fi/sm/techov.htm#wp1210162).
- 5. Asenna etukansi (katso kohtaa [Etukannen asentaminen](file:///C:/data/systems/studio7100/fi/sm/topcover.htm#wp1196693)).
- 6. Asenna optinen asema (katso kohtaa [Optisen aseman vaihtaminen](#page-22-2)).
- 7. Asenna etukehys (katso kohtaa [Etukehyksen asentaminen\)](file:///C:/data/systems/studio7100/fi/sm/bezel.htm#wp1181929).
- 8. Asenna tietokoneen kansi (katso kohtaa [Tietokoneen kannen asentaminen takaisin paikalleen](file:///C:/data/systems/studio7100/fi/sm/cover_re.htm#wp1193653)).
- 9. Liitä tietokone ja oheislaitteet pistorasiaan ja kytke niihin virta.

#### <span id="page-26-0"></span> **Tuulettimet**

**Dell™ Studio XPS™ 7100 -Huoltokäsikirja** 

- **O** Kotelon tuuletin
- [Suorittimen tuuletin ja jäähdytyselementti](#page-27-1)
- VAARA: Ennen kuin teet mitään toimia tietokoneen sisällä, lue tietokoneen mukana toimitetut turvallisuusohjeet. Lisää turvallisuusohjeita on<br>Regulatory Compliance -kotisivulla osoitteessa www.dell.com/regulatory\_compliance
- $\triangle$ **VAARA: Suojaudu sähköiskulta irrottamalla tietokone aina sähköpistorasiasta ennen kannen avaamista.**
- **VAARA: Älä käytä tietokonetta mitkään kannet (mukaan luettuna esimerkiksi tietokoneen kannet, reunakehikot, läpivientipitimet ja etupaneelin upotusosat) irrotettuina.**
- **VAROITUS: Vain valtuutettu huoltoteknikko saa korjata tietokoneesi. Takuu ei kata huoltotöitä, joita on tehnyt joku muu kuin Dellin™ valtuuttama huoltoliike.**

# <span id="page-26-1"></span>**Kotelon tuuletin**

#### **Kotelon tuulettimen irrottaminen**

**VAROITUS: Älä kosketa tuulettimen siipiä kotelon tuuletinta irrottaessasi, sillä se voisi vioittaa tuuletinta.**

- 1. Noudata kohdan **Alkutoimet** ohjeita.
- 2. Irrota tietokoneen kansi (katso kohtaa [Tietokoneen kannen irrottaminen\)](file:///C:/data/systems/studio7100/fi/sm/cover_re.htm#wp1194479).
- 3. Irrota kotelon tuulettimen johto emolevyssä olevasta liittimestä (SYS\_FAN1) (katso kohtaa [Emolevyn osat](file:///C:/data/systems/studio7100/fi/sm/techov.htm#wp1210162)).
- 4. Irrota neljä ruuvia, joilla tuuletin on kiinnitetty koteloon.
- 5. Vedä ja nosta kotelon tuuletin irti tietokoneesta kuvan osoittamalla tavalla.

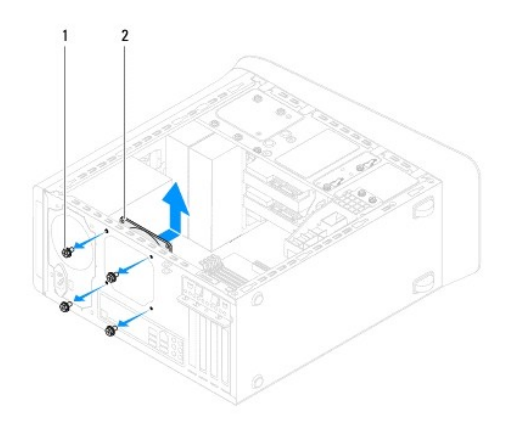

1 ruuvit (4) 2 kotelon tuuletin

#### **Kotelon tuulettimen asentaminen**

- 1. Noudata kohdan [Alkutoimet](file:///C:/data/systems/studio7100/fi/sm/before.htm#wp1180146) ohjeita.
- 2. Kohdista kotelun tuulettimessa olevat ruuvinreiät kotelon ruuvinreikiin.
- 3. Aseta takaisin neljä ruuvia, joilla kotelon tuuletin on kiinnitetty koteloon.
- <span id="page-27-0"></span>4. Kytke kotelon tuulettimen johto emolevyssä olevaan liittimeen (SYS\_FAN1) (katso kohtaa [Emolevyn osat](file:///C:/data/systems/studio7100/fi/sm/techov.htm#wp1210162)).
- 5. Asenna tietokoneen kansi (katso kohtaa [Tietokoneen kannen asentaminen takaisin paikalleen](file:///C:/data/systems/studio7100/fi/sm/cover_re.htm#wp1193653)).

# <span id="page-27-1"></span>**Suorittimen tuuletin ja jäähdytyselementti**

- VAARA: Muovisuojuksesta huolimatta suorittimen tuuletin ja jäähdytyselementti voivat kuumentua voimakkaasti normaalin käytön aikana. Anna<br>jäähdytyselementin jäähtyä riittävästi, ennen kuin kosketat sitä.
- **VAROITUS: Suorittimen tuuletin ja jäädytyselementti muodostavat yhden yksikön. Älä yritä irrottaa tuuletinta erikseen.**

### **Suorittimen tuulettimen ja jäähdytyselementin irrottaminen**

- 1. Noudata kohdan [Alkutoimet](file:///C:/data/systems/studio7100/fi/sm/before.htm#wp1180146) ohjeita.
- 2. Irrota tietokoneen kansi (katso kohtaa [Tietokoneen kannen irrottaminen\)](file:///C:/data/systems/studio7100/fi/sm/cover_re.htm#wp1194479).
- 3. Irrota suorittimen tuulettimen johto emolevyssä olevasta liittimestä CPU\_FAN1 (katso kohtaa [Emolevyn osat](file:///C:/data/systems/studio7100/fi/sm/techov.htm#wp1210162)).
- 4. Käännä vipua vastapäivään.
- 5. Vedä ja nosta kiinnike irti kielekkeistä jäähdytyselementin kummallakin puolella.
- **VAROITUS: Kun irrotat suorittimen tuulettimen ja jäähdytyselementin, aseta ne ylösalaisin tai kyljelleen, jotta jäähdytyselementin lämpöpinta ei vahingoitu.**
- 6. Nosta suorittimen tuuletin ja jäähdytyselementti ulos tietokoneesta.

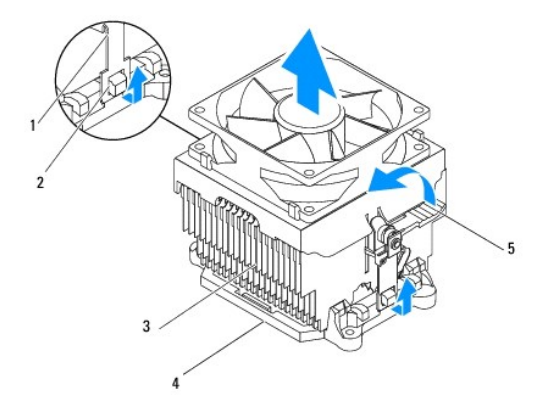

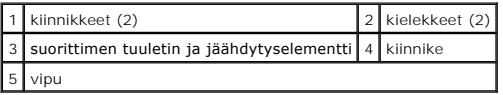

### **Suorittimen tuulettimen ja jäähdytyselementin asentaminen**

- 1. Noudata kohdan **Alkutoimet** ohjeita.
- 2. Pyyhi piitahna jäähdytyselementin pohjasta.
- **VAROITUS: Lisää uutta piitahnaa. Uusi piitahna on keskeisen tärkeää riittävän lämpösidoksen muodostumiseksi. Se takaa suorittimen optimaalisen suorituskyvyn.**
- 3. Levitä piitahnaa suorittimen yläosaan.
- 4. Aseta suorittimen tuuletin ja jäähdytyselementti suorittimen päälle.
- 5. Kohdista suorittimen tuulettimen ja jäähdytyselementin kiinnikeet tuen kielekkeiden kanssa.
- 6. Paina kiinnikkeitä kielekkeitä kohden suorittimen tuulettimen ja jäähdytyselementin molemmilta puolilta siten, että ne lukittuvat.
- 7. Käännä vipua myötäpäivään, kunnes se lukitsee suorittimen tuulettimen ja jäähdytyselementin tukeen.
- 8. Liitä suorittimen tuulettimen ja jäähdytyselementin kaapeli emolevyn liittimeen CPU\_FAN1 (katso kohtaa [Emolevyn osat\)](file:///C:/data/systems/studio7100/fi/sm/techov.htm#wp1210162).
- 9. Asenna tietokoneen kansi (katso kohtaa [Tietokoneen kannen asentaminen takaisin paikalleen](file:///C:/data/systems/studio7100/fi/sm/cover_re.htm#wp1193653)).
- 10. Liitä tietokone ja oheislaitteet pistorasiaan ja kytke niihin virta.

#### <span id="page-29-0"></span> **USB-etupaneeli Dell™ Studio XPS™ 7100 -Huoltokäsikirja**

- [USB-etupaneelin irrottaminen](#page-29-1)
- [USB-etupaneelin asentaminen](#page-30-0)
- VAARA: Ennen kuin teet mitään toimia tietokoneen sisällä, lue tietokoneen mukana toimitetut turvallisuusohjeet. Lisää turvallisuusohjeita on<br>Regulatory Compliance -kotisivulla osoitteessa www.dell.com/regulatory\_compliance
- $\bigwedge$ **VAARA: Suojaudu sähköiskulta irrottamalla tietokone aina sähköpistorasiasta ennen kannen avaamista.**
- **VAARA: Älä käytä tietokonetta mitkään kannet (mukaan luettuna esimerkiksi tietokoneen kannet, reunakehikot, läpivientipitimet ja etupaneelin upotusosat) irrotettuina.**

**VAROITUS: Vain valtuutettu huoltoteknikko saa korjata tietokoneesi. Takuu ei kata huoltotöitä, joita on tehnyt joku muu kuin Dellin™ valtuuttama huoltoliike.**

### <span id="page-29-1"></span>**USB-etupaneelin irrottaminen**

**HUOMAUTUS:** Kirjoita muistiin kaikkien kaapelien reititys irrotuksen yhteydessä niin, että osaat reitittää ne uudelleen oikein asentaessasi uuden USBetupaneelin.

- 1. Noudata kohdan **Alkutoimet** ohjeita.
- 2. Irrota tietokoneen kansi (katso kohtaa [Tietokoneen kannen irrottaminen\)](file:///C:/data/systems/studio7100/fi/sm/cover_re.htm#wp1194479)
- 3. Irrota aseman etukehys (katso kohtaa [Etukehyksen irrottaminen](file:///C:/data/systems/studio7100/fi/sm/bezel.htm#wp1181855)).
- **VAROITUS: Ole erittäin varovainen, kun vedät USB-etupaneelin ulos tietokoneesta. Huolimattomuus voi vahingoittaa kaapeleiden liittimiä ja ohjauspidikkeitä.**
- 4. Irrota USB-etupaneelin kaapelit emolevyn liittimestä F\_USB2 (katso kohtaa [Emolevyn osat](file:///C:/data/systems/studio7100/fi/sm/techov.htm#wp1210162)).
- 5. Irrota ruuvi, jolla USB-etupaneeli on kiinnitetty etupaneeliin.
- 6. Vedä USB-etupaneelia alaspäin siten, etät sen pidikkeet irtoavat etupaneelista, ja vedä se pois.

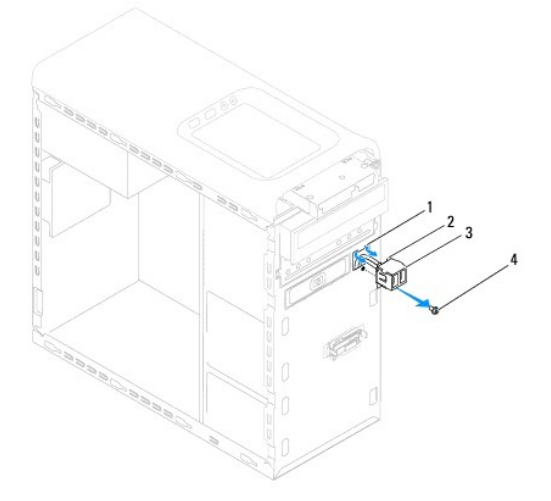

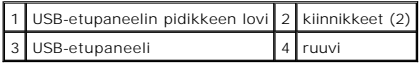

# <span id="page-30-0"></span>**USB-etupaneelin asentaminen**

- **VAROITUS: Varo, etteivät kaapeliliittimet ja kaapelin ohjauspidikkeet vahingoitu, kun työnnät USB-etupaneelin USB-etupaneelin pidikkeen loveen.**
- 1. Noudata kohdan **Alkutoimet** ohjeita.
- 2. Kohdista USB-etupaneelin kiinnikkeet USB-etupaneelin kiinnikelovien kanssa ja työnnä ne kiinni.
- 3. Asenna ruuvi, jolla USB-etupaneeli kiinnitetään etupaneeliin.
- 4. asenna USB-etupaneelin kaapelit emolevyn liittimeen F\_USB2 (katso kohtaa [Emolevyn osat\)](file:///C:/data/systems/studio7100/fi/sm/techov.htm#wp1210162).
- 5. Asenna etukehys (katso kohtaa [Etukehyksen asentaminen\)](file:///C:/data/systems/studio7100/fi/sm/bezel.htm#wp1181929).
- 6. Asenna tietokoneen kansi (katso kohtaa [Tietokoneen kannen asentaminen takaisin paikalleen](file:///C:/data/systems/studio7100/fi/sm/cover_re.htm#wp1193653)).
- 7. Liitä tietokone ja oheislaitteet pistorasiaan ja kytke niihin virta.

# <span id="page-31-0"></span> **Näytönohjaimen kiinnike**

- **Dell™ Studio XPS™ 7100 -Huoltokäsikirja**
- [Näytönohjaimen tuen irrottaminen](#page-31-1)
- [Näytönohjaimen tuen asentaminen](#page-31-2)
- VAARA: Ennen kuin teet mitään toimia tietokoneen sisällä, lue tietokoneen mukana toimitetut turvallisuusohjeet. Lisää turvallisuusohjeita on<br>Regulatory Compliance -kotisivulla osoitteessa www.dell.com/regulatory\_compliance
- $\triangle$ **VAARA: Suojaudu sähköiskulta irrottamalla tietokone aina sähköpistorasiasta ennen kannen avaamista.**
- **VAARA: Älä käytä tietokonetta mitkään kannet (mukaan luettuna esimerkiksi tietokoneen kannet, reunakehikot, läpivientipitimet ja etupaneelin upotusosat) irrotettuina.**
- **VAROITUS: Vain valtuutettu huoltoteknikko saa korjata tietokoneesi. Takuu ei kata huoltotöitä, joita on tehnyt joku muu kuin Dellin™ valtuuttama huoltoliike.**

**HUOMAUTUS:** Tietokoneessa on näytönohjaimen tuki ainoastaan, jos tilasit tietokoneen varustettuna kahden kortin levyisellä näytönohjaimella.

### <span id="page-31-1"></span>**Näytönohjaimen tuen irrottaminen**

- 1. Noudata kohdan **Alkutoimet** ohjeita.
- 2. Irrota tietokoneen kansi (katso kohtaa [Tietokoneen kannen irrottaminen\)](file:///C:/data/systems/studio7100/fi/sm/cover_re.htm#wp1194479)
- 3. Irrota kaksi ruuvia, joilla näytönohjaimen kiikkike on kiinnitetty koteloon.
- 4. Nosta näytönohjaimen kiinnike ulos kotelosta.
- 5. Aseta näytönohjaimen tuki sivuun turvalliseen paikkaan.

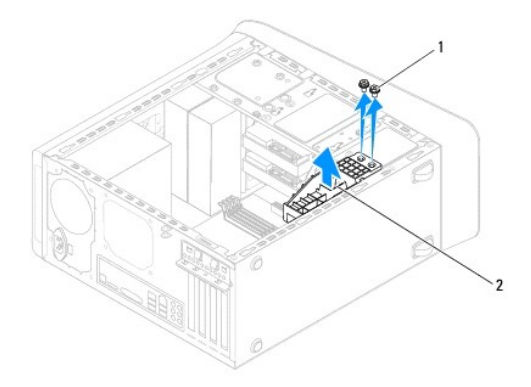

 $\left|1\right|$  ruuvit (2)  $\left|2\right|$  näytönohjaimen tuki

# <span id="page-31-2"></span>**Näytönohjaimen tuen asentaminen**

- 1. Noudata kohdan **Alkutoimet** ohjeita.
- 2. Kohdista näytönohjaimen kiinnikkeessä olevat ruuvinreiät kotelon reikiin.
- 3. Asenna kaksi ruuvia, joilla näytönohjaimen kiikkike kiinnitetään koteloon.
- 4. Asenna tietokoneen kansi (katso kohtaa [Tietokoneen kannen asentaminen takaisin paikalleen](file:///C:/data/systems/studio7100/fi/sm/cover_re.htm#wp1193653)).

#### <span id="page-33-0"></span> **Muistimoduulit Dell™ Studio XPS™ 7100 -Huoltokäsikirja**

- [Muistimoduulien irrottaminen](#page-33-1)
- [Muistimoduulien asentaminen](#page-33-2)
- VAARA: Ennen kuin teet mitään toimia tietokoneen sisällä, lue tietokoneen mukana toimitetut turvallisuusohjeet. Lisää turvallisuusohjeita on<br>Regulatory Compliance -kotisivulla osoitteessa www.dell.com/regulatory\_compliance
- $\bigwedge$ **VAARA: Suojaudu sähköiskulta irrottamalla tietokone aina sähköpistorasiasta ennen kannen avaamista.**
- **VAARA: Älä käytä tietokonetta mitkään kannet (mukaan luettuna esimerkiksi tietokoneen kannet, reunakehikot, läpivientipitimet ja etupaneelin**   $\triangle$ **upotusosat) irrotettuina.**

**VAROITUS: Vain valtuutettu huoltoteknikko saa korjata tietokoneesi. Takuu ei kata huoltotöitä, joita on tehnyt joku muu kuin Dellin™ valtuuttama huoltoliike.**

### <span id="page-33-1"></span>**Muistimoduulien irrottaminen**

- 1. Noudata kohdan **Alkutoimet** ohjeita.
- 2. Irrota tietokoneen kansi (katso kohtaa [Tietokoneen kannen irrottaminen\)](file:///C:/data/systems/studio7100/fi/sm/cover_re.htm#wp1194479).
- 3. Paikanna muistimoduulit emolevyltä (katso kohtaa [Emolevyn osat\)](file:///C:/data/systems/studio7100/fi/sm/techov.htm#wp1210162).
- 4. Avaa kiinnikkeet muistimoduulin liitännän molemmista päistä.

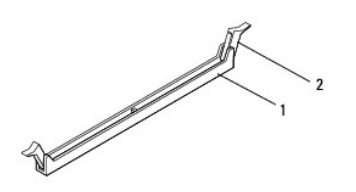

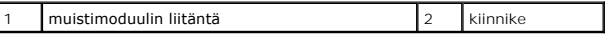

5. Tartu muistimoduuliin ja vedä sitä ylöspäin.

Jos muistimoduuli ei tahdo irrota, liikuta sitä varovasti edestakaisin, kunnes se irtoaa liitännästä.

### <span id="page-33-2"></span>**Muistimoduulien asentaminen**

- 1. Noudata kohdan [Alkutoimet](file:///C:/data/systems/studio7100/fi/sm/before.htm#wp1180146) ohjeita.
- 2. Avaa kiinnikkeet muistimoduulin liitännän molemmista päistä.
- **VAROITUS: Vain valtuutettu huoltoteknikko saa korjata tietokoneesi. Takuu ei kata huoltotöitä, joita on tehnyt joku muu kuin Dellin™ valtuuttama huoltoliike.**
- **VAROITUS: Älä asenna ECC-muistimoduuleja.**
- VAROI TUS: Jos poistat alkuperäiset muistimoduulit tietokoneesta päivittäessäsi muistia, pidä ne erillään uusista muistimoduuleista siinäkin<br>tapauksessa, että uudet moduulit on hankittu Delliltä™. Jos mahdollista, älä sek tapauksessa tietokoneen käynnistymisessä saattaa ilmetä häiriöitä. Suositellut muistikokoonpanot ovat: toisiaan vastaavat muistimoduulit DIMM-<br>liitännöissä 1 ja 2 ja toiset toisiaan vastaavat muistikoduulit DIMM-liitännöis

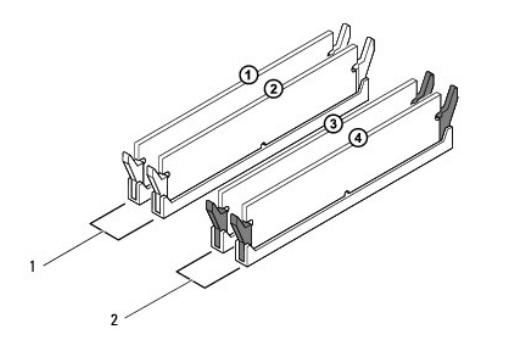

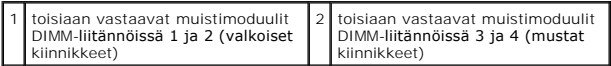

3. Kohdista muistimoduulin pohjassa oleva lovi liitännän kielekkeeseen.

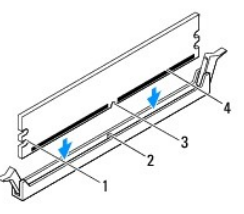

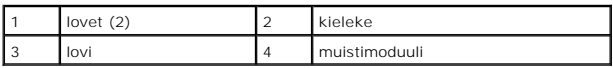

- **VAROITUS: Jotta muistimoduuli ei vahingoittuisi, paina muistimoduuli liitäntään suoraan ja paina muistimoduulin molemmista päistä yhtä voimakkaasti.**
- 4. Paina muistimoduulia liitäntään, kunnes se napsahtaa paikalleen.

Jos asetat muistimoduulin paikalleen oikein, kiinnikkeet napsahtavat muistimoduulin päissä oleviin loviin.

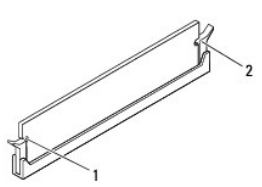

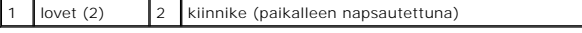

- 5. Asenna tietokoneen kansi (katso kohtaa [Tietokoneen kannen asentaminen takaisin paikalleen](file:///C:/data/systems/studio7100/fi/sm/cover_re.htm#wp1193653)).
- 6. Liitä tietokone ja oheislaitteet pistorasiaan ja kytke niihin virta.

Jos näyttöön tulee ilmoitus muistin koon muuttumisesta, jatka painamalla <F1>-näppäintä.

7. Kirjaudu tietokoneeseen.

- 8. Napsauta Microsoft® Windowsin® työpöydän **Oma tietokone** -kuvaketta hiiren kakkospainikkeella ja valitse **Ominaisuudet**.
- 9. Valitse **Yleiset**-välilehti.
- 10. Tarkista luettelosta muistin määrän kohdasta, että muisti on asennettu oikein.

### <span id="page-36-0"></span> **Virtalähde**

**Dell™ Studio XPS™ 7100 -Huoltokäsikirja** 

- [Virtalähteen irrottaminen](#page-36-1)
- [Virtalähteen asentaminen](#page-36-2)
- VAARA: Ennen kuin teet mitään toimia tietokoneen sisällä, lue tietokoneen mukana toimitetut turvallisuusohjeet. Lisää turvallisuusohjeita on<br>Regulatory Compliance -kotisivulla osoitteessa www.dell.com/regulatory\_compliance
- $\bigwedge$ **VAARA: Suojaudu sähköiskulta irrottamalla tietokone aina sähköpistorasiasta ennen kannen avaamista.**
- **VAARA: Älä käytä tietokonetta mitkään kannet (mukaan luettuna esimerkiksi tietokoneen kannet, reunakehikot, läpivientipitimet ja etupaneelin upotusosat) irrotettuina.**

**VAROITUS: Vain valtuutettu huoltoteknikko saa korjata tietokoneesi. Takuu ei kata huoltotöitä, joita on tehnyt joku muu kuin Dellin™ valtuuttama huoltoliike.**

# <span id="page-36-1"></span>**Virtalähteen irrottaminen**

- 1. Noudata kohdan **Alkutoimet** ohjeita.
- 2. Irrota tietokoneen kansi (katso kohtaa [Tietokoneen kannen irrottaminen\)](file:///C:/data/systems/studio7100/fi/sm/cover_re.htm#wp1194479).
- 3. Irrota tasavirtakaapelit emolevystä ja asemista (katso kohtaa [Emolevyn osat](file:///C:/data/systems/studio7100/fi/sm/techov.htm#wp1210162)).
- 4. Irrota kaikki kaapelit virtalähteen sivulla olevasta kiinnikkeestä.
- 5. Irrota neljä ruuvia, joilla virtalähde on kiinni kotelossa.
- 6. Vapauta virtalähde kotelosta painamalla sen kiinnikkeitä.
- 7. Irrota virtalähde kotelosta ensin liu'uttamalla ja sitten nostamalla se paikaltaan.

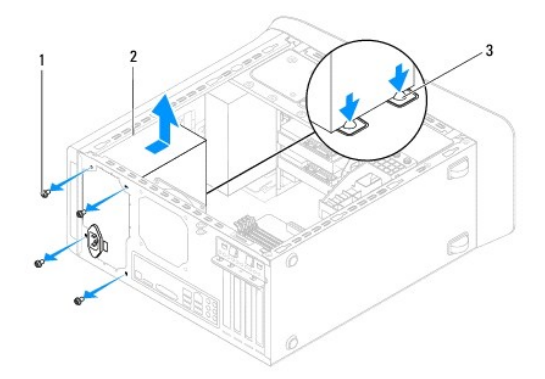

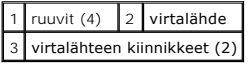

# <span id="page-36-2"></span>**Virtalähteen asentaminen**

- 1. Noudata kohdan **Alkutoimet** ohjeita.
- 2. Liu'uta virtalähde kohti kotelon takaosaa.
- 3. Kohdista virtalähteessä olevat ruuvinreiät kotelon ruuvinreikiin.

**VAARA: Jos kaikkia ruuveja ei aseteta takaisin ja kiristetä, siitä voi seurata sähköisku, sillä ruuvit ovat tärkeä osa järjestelmän maadoitusta.** 

- 4. Asenna neljä ruuvia, joilla virtalähde on kiinni kotelossa.
- 5. Kytke tasavirtakaapelit emolevyyn ja asemiin (katso kohtaa **Emolevyn osat**).
- 6. Asenna tietokoneen kansi takaisin (katso kohtaa [Tietokoneen kannen asentaminen takaisin paikalleen](file:///C:/data/systems/studio7100/fi/sm/cover_re.htm#wp1193653)).
- 7. Liitä tietokone ja oheislaitteet pistorasiaan ja kytke niihin virta.

#### <span id="page-38-0"></span> **Virtapainikemoduuli Dell™ Studio XPS™ 7100 -Huoltokäsikirja**

- 
- [Virtapainikemoduulin irrottaminen](#page-38-1)  **O** Virtapainikemoduulin asentamin
- VAARA: Ennen kuin teet mitään toimia tietokoneen sisällä, lue tietokoneen mukana toimitetut turvallisuusohjeet. Lisää turvallisuusohjeita on<br>Regulatory Compliance -kotisivulla osoitteessa www.dell.com/regulatory\_compliance
- $\triangle$ **VAARA: Suojaudu sähköiskulta irrottamalla tietokone aina sähköpistorasiasta ennen kannen avaamista.**
- **VAARA: Älä käytä tietokonetta mitkään kannet (mukaan luettuna esimerkiksi tietokoneen kannet, reunakehikot, läpivientipitimet ja etupaneelin upotusosat) irrotettuina.**

**VAROITUS: Vain valtuutettu huoltoteknikko saa korjata tietokoneesi. Takuu ei kata huoltotöitä, joita on tehnyt joku muu kuin Dellin™ valtuuttama huoltoliike.**

### <span id="page-38-1"></span>**Virtapainikemoduulin irrottaminen**

- 1. Noudata kohdan **Alkutoimet** ohjeita.
- 2. Irrota tietokoneen kansi (katso kohtaa [Tietokoneen kannen irrottaminen\)](file:///C:/data/systems/studio7100/fi/sm/cover_re.htm#wp1194479).
- 3. Irrota aseman etukehys (katso kohtaa [Etukehyksen irrottaminen](file:///C:/data/systems/studio7100/fi/sm/bezel.htm#wp1181855)).
- 4. Irrota optinen asema (katso kohtaa [Optisen aseman irrottaminen](file:///C:/data/systems/studio7100/fi/sm/drives.htm#wp1238191)).
- 5. Irrota etukansi (katso kohtaa [Yläkannen irrottaminen](file:///C:/data/systems/studio7100/fi/sm/topcover.htm#wp1196672)).
- 6. Irrota virtapainikemoduulin kaapeli emolevyn liittimestä FP1 (katso kohtaa [Emolevyn osat](file:///C:/data/systems/studio7100/fi/sm/techov.htm#wp1210162)).
- 7. Paina virtapainikemoduulin kielekettä ja vapauta virtapainikemoduuli yläpaneelista nostamalla.

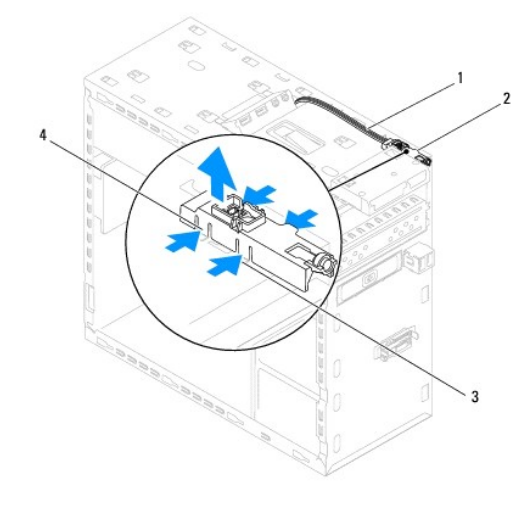

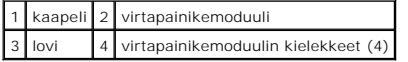

8. Aseta virtapainikemoduuli sivuun turvalliseen paikkaan.

### <span id="page-38-2"></span>**Virtapainikemoduulin asentaminen**

1. Noudata kohdan **Alkutoimet** ohjeita.

- 2. Kohdista virtapainikemoduulin kielekkeet yläpaneelin aukkojen kanssa ja paina ne kiinni.
- 3. Liitä virtapainikemoduulin kaapeli emolevyn liittimeen FP1 (katso kohtaa [Emolevyn osat\)](file:///C:/data/systems/studio7100/fi/sm/techov.htm#wp1210162).
- 4. Asenna etukansi (katso kohtaa [Etukannen asentaminen](file:///C:/data/systems/studio7100/fi/sm/topcover.htm#wp1196693)).
- 5. Asenna optinen asema (katso kohtaa [Optisen aseman vaihtaminen](file:///C:/data/systems/studio7100/fi/sm/drives.htm#wp1238440)).
- 6. Asenna etukehys (katso kohtaa [Etukehyksen asentaminen\)](file:///C:/data/systems/studio7100/fi/sm/bezel.htm#wp1181929).
- 7. Asenna tietokoneen kansi (katso kohtaa [Tietokoneen kannen asentaminen takaisin paikalleen](file:///C:/data/systems/studio7100/fi/sm/cover_re.htm#wp1193653)).
- 8. Liitä tietokone ja oheislaitteet pistorasiaan ja kytke niihin virta.

#### <span id="page-40-0"></span> **Emolevy**

### **Dell™ Studio XPS™ 7100 -Huoltokäsikirja**

- [Emolevyn irrottaminen](#page-40-1)
- **O** Emolevyn asettamine
- [Huoltotunnuksen kirjoittaminen BIOS:iin](#page-41-1)

VAARA: Ennen kuin teet mitään toimia tietokoneen sisällä, lue tietokoneen mukana toimitetut turvallisuusohjeet. Lisää turvallisuusohjeita on<br>Regulatory Compliance -kotisivulla osoitteessa www.dell.com/regulatory\_compliance

**VAARA: Suojaudu sähköiskulta irrottamalla tietokone aina sähköpistorasiasta ennen kannen avaamista.** 

**VAARA: Älä käytä tietokonetta mitkään kannet (mukaan luettuna esimerkiksi tietokoneen kannet, reunakehikot, läpivientipitimet ja etupaneelin upotusosat) irrotettuina.** 

**VAROITUS: Vain valtuutettu huoltoteknikko saa korjata tietokoneesi. Takuu ei kata huoltotöitä, joita on tehnyt joku muu kuin Dellin™ valtuuttama huoltoliike.**

### <span id="page-40-1"></span>**Emolevyn irrottaminen**

- 1. Noudata kohdan [Alkutoimet](file:///C:/data/systems/studio7100/fi/sm/before.htm#wp1180146) ohjeita.
- 2. Irrota tietokoneen kansi (katso kohtaa [Tietokoneen kannen irrottaminen\)](file:///C:/data/systems/studio7100/fi/sm/cover_re.htm#wp1194479).
- 3. Irrota tarvittaessa kaikki PCI- ja PCI Express -kortit (katso kohtaa PCI- [ja PCI Express -korttien irrottaminen\)](file:///C:/data/systems/studio7100/fi/sm/cards.htm#wp1215260).
- 4. Irrota suorittimen tuuletin ja jäähdytyselementti (katso kohtaa [Suorittimen tuulettimen ja jäähdytyselementin irrottaminen](file:///C:/data/systems/studio7100/fi/sm/fan.htm#wp1202608))
- 5. Irrota suoritin (katso kohtaa [Suorittimen irrottaminen](file:///C:/data/systems/studio7100/fi/sm/cpu.htm#wp1182904)).
- 6. Irrota muistikoduulit (katso kohtaa <u>[Muistimoduulien irrottaminen](file:///C:/data/systems/studio7100/fi/sm/memory.htm#wp1194463)</u>) ja merkitse muistiin, mistä DIMM-liitännästä mikin muistimoduuli irrotetaan, jotta ne<br>voidaan asentaa samaan paikkaan emolevyn vaihdon jälkeen.
- 7. Irrota kaikki emolevyyn kiinnitetyt kaapelit (katso kohtaa [Emolevyn osat](file:///C:/data/systems/studio7100/fi/sm/techov.htm#wp1210162)). Kirjoita muistiin kaikkien kaapelien reititys irrotuksen yhteydessä niin, että osaat reitittää ne uudelleen oikein, kun olet asentanut uuden emolevyn.
- 8. Irrota kahdeksan ruuvia, joilla emolevy on kiinnitetty koteloon.

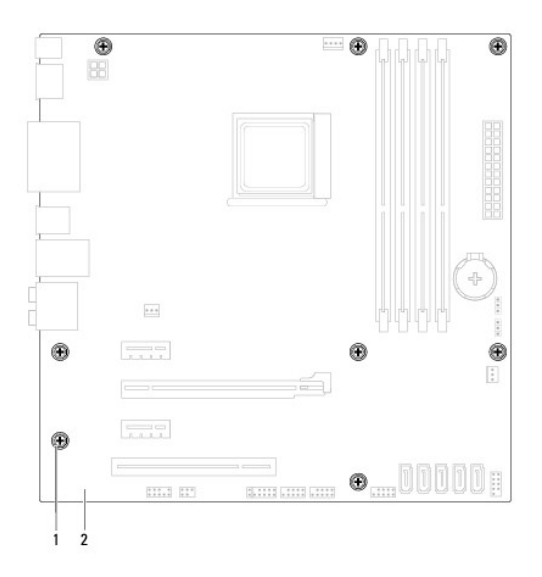

#### $\left| \begin{array}{c} 1 \\ 1 \end{array} \right|$  ruuvit (8)  $\left| \begin{array}{c} 2 \\ 2 \end{array} \right|$  emolevy

9. Nosta emolevy ylös ja ulos kotelosta.

10. Vertaa juuri irrottamaasi emolevyä sen tilalle asennettavan uuden emolevyn kanssa ja varmista, että ne ovat samanlaiset.

**HUOMAUTUS:** Jotkin vaihtoemolevyn osat ja liittimet saattavat olla eri paikoissa kuin vanhan emolevyn vastaavat osat ja liittimet.

**HUOMAUTUS:** Uuden emolevyn hyppykytkimet on esiasetettu tehtaalla.

### <span id="page-41-0"></span>**Emolevyn asettaminen paikalleen**

- 1. Noudata kohdan **Alkutoimet** ohjeita.
- 2. Aseta emolevy koteloon ja liu'uta sitä kohti tietokoneen takaosaa.
- 3. Kiinnitä emolevy koteloon kahdeksalla ruuvilla.
- 4. Liitä emolevystä irrottamasi kaapelit takaisin paikoilleen (katso kohtaa [Emolevyn osat\)](file:///C:/data/systems/studio7100/fi/sm/techov.htm#wp1210162)
- 5. Kiinnitä suoritin (katso kohtaa [Suorittimen asentaminen](file:///C:/data/systems/studio7100/fi/sm/cpu.htm#wp1183018)).
- 6. Aseta suorittimen tuuletin ja jäähdytyselementti takaisin paikoilleen (katso kohtaa [Suorittimen tuulettimen ja jäähdytyselementin asentaminen](file:///C:/data/systems/studio7100/fi/sm/fan.htm#wp1203025)).
- **VAROITUS: Vain valtuutettu huoltoteknikko saa korjata tietokoneesi. Takuu ei kata huoltotöitä, joita on tehnyt joku muu kuin Dellin™ valtuuttama huoltoliike.**

**VAROITUS: Tarkista, että jäähdytyselementti on oikein ja tukevasti paikallaan.**

- 7. Asenna muistimoduulit (katso kohtaa [Muistimoduulien asentaminen](file:///C:/data/systems/studio7100/fi/sm/memory.htm#wp1181618)).
- 8. Asenna emolevyyn tarvittaessa kaikki PCI- ja PCI Express -kortit (katso kohtaa PCI- [ja PCI Express -korttien asentaminen](file:///C:/data/systems/studio7100/fi/sm/cards.htm#wp1263703)).
- 9. Asenna tietokoneen kansi takaisin (katso kohtaa [Tietokoneen kannen asentaminen takaisin paikalleen](file:///C:/data/systems/studio7100/fi/sm/cover_re.htm#wp1193653)).
- 10. Liitä tietokone ja oheislaitteet pistorasiaan ja kytke niihin virta.
- 11. Päivitä tarvittaessa järjestelmän BIOS.

**HUOMAUTUS:** Lisätietoja järjestelmän BIOS:n flash-päivityksestä on kohdassa [BIOSin flash-](file:///C:/data/systems/studio7100/fi/sm/bios.htm#wp1179839)päivitys.

### <span id="page-41-1"></span>**Huoltotunnuksen kirjoittaminen BIOS:iin**

- 1. Käynnistä tietokone.
- 2. Siirry järjestelmän asetusohjelmaan painamalla <F2> POST-testauksen aikana.
- 3. Selaa turvallisuusvälilehteen ja syötä huoltotunnus kenttään Set Service Tag (Anna huoltotunnus).

# <span id="page-42-0"></span> **Järjestelmän asetukset**

**Dell™ Studio XPS™ 7100 -Huoltokäsikirja** 

- **O** Yleiskatsaus
- [Unohdettujen salasanojen poistaminen](#page-44-0)
- **CMOS-asetusten tyhjentäminen**

#### <span id="page-42-1"></span>**Yleiskatsaus**

Järjestelmän asennuksen avulla voit:

- l muuttaa järjestelmän kokoonpanotietoja laitteiden lisäämisen, muuttamisen tai poistamisen jälkeen
- l asettaa tai muuttaa käyttäjän valittavissa olevia asetuksia, kuten käyttäjän salasanan
- l lukea nykyisen muistin määrän tai määrittää asennetun kiintolevyn tyypin

**VAROITUS: Vain valtuutettu huoltoteknikko saa korjata tietokoneesi. Takuu ei kata huoltotöitä, joita on tehnyt joku muu kuin Dellin™ valtuuttama huoltoliike.**

**VAROITUS: Älä muuta tämän ohjelman asetuksia, ellet ole kokenut tietokoneen käyttäjä. Tietyt muutokset voivat saada tietokoneen toimimaan virheellisesti.**

**HUOMAUTUS:** Ennen järjestelmän asennusten muuttamista on suositeltavaa kirjoittaa järjestelmän asennusnäytön tiedot muistiin tulevaa käyttöä varten.

#### **Järjestelmän asennusohjelman avaaminen**

- 1. Käynnistä (tai käynnistä uudelleen) tietokone.
- 2. Kun DELL™-logo näkyy näytössä, odota, että F2-kehote tulee näyttöön. Paina silloin heti <F2>-näppäintä.
	- HUOMAUTUS: F2-kehote ilmaisee, että näppäimistö on alustettu. Kehote näkyy näytössä vain hyvin lyhyen hetken. Seuraa tarkasti, milloin<br>kehote tulee näyttöön, ja paina heti <F2>. Jos painat <F2> ennen kuin kehote näkyy, pai

#### **Järjestelmän asennusnäytöt**

Järjestelmän asennusnäytössä näkyvät tietokoneen nykyiset tai muutettavissa olevat kokoonpanotiedot. Näytön tiedot jaetaan kolmeen alueeseen: asetusluettelo, aktiivisten asetusten kenttä ja näppäintoiminnot.

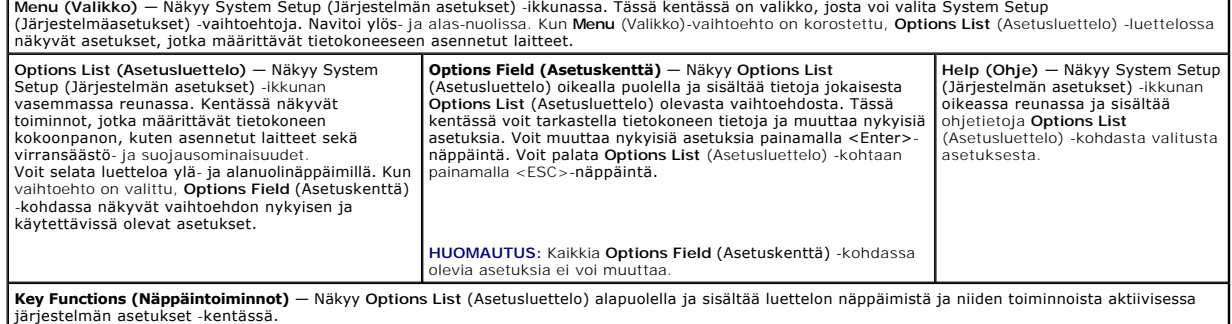

#### **Järjestelmän asennus**

Г

**HUOMAUTUS:** Tässä taulukossa luetellut kohdat voivat vaihdella tietokoneesta ja asennetuista laitteista riippuen.

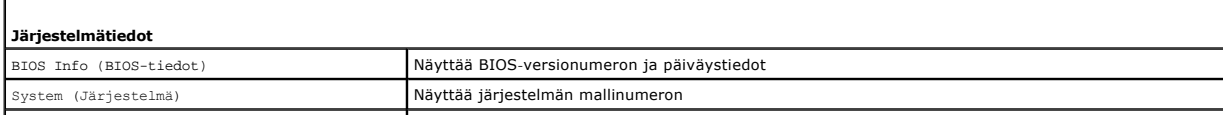

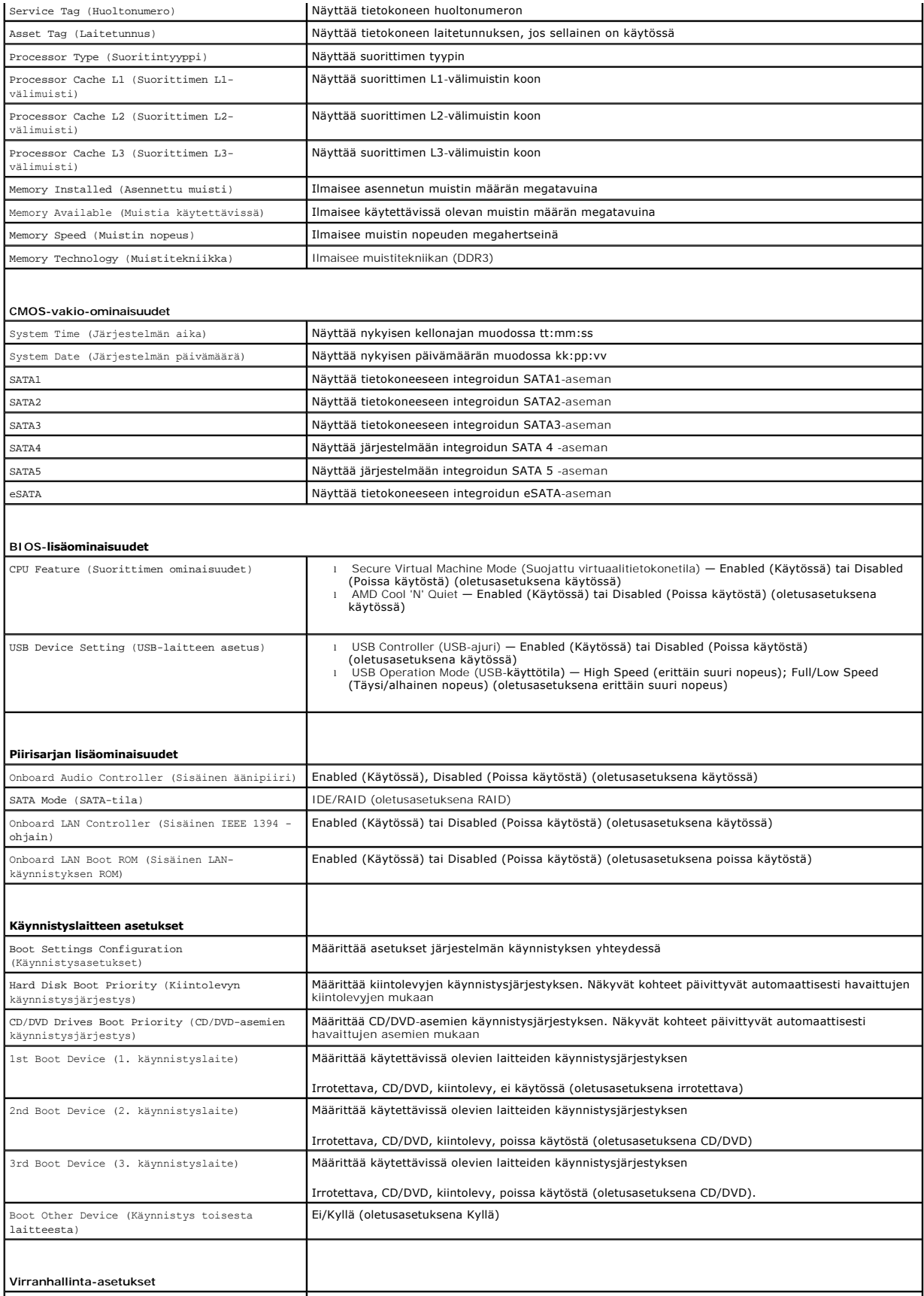

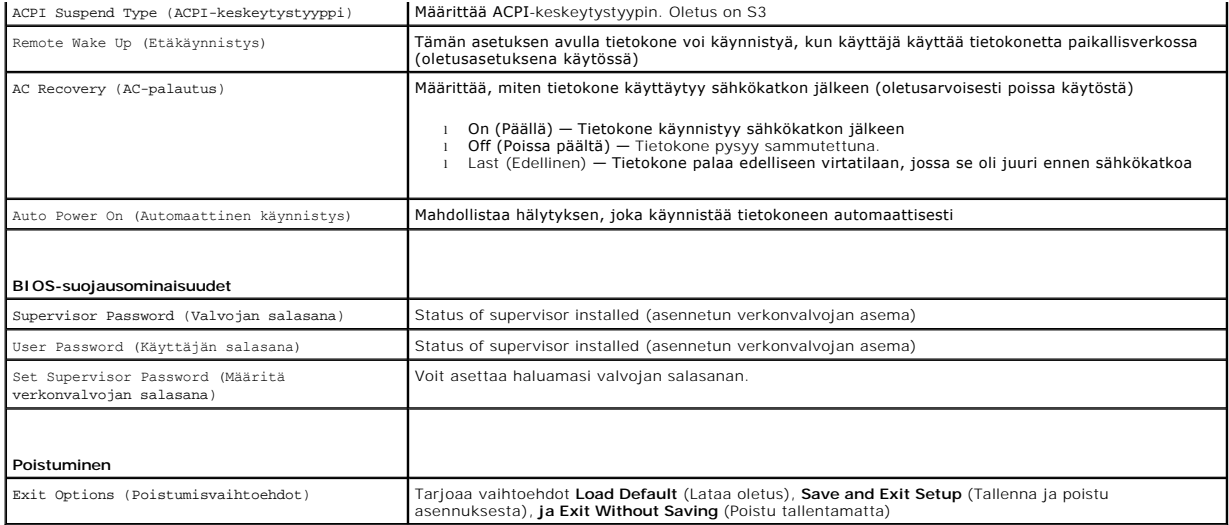

# <span id="page-44-0"></span>**Unohdettujen salasanojen poistaminen**

**VAARA: Ennen kuin teet mitään tässä osiossa mainittuja toimia, noudata tietokoneen mukana toimitettuja turvallisuusohjeita.** 

**VAARA: Tietokone täytyy irrottaa sähköpistorasiasta, jotta CMOS-asetus voidaan tyhjentää.** 

- 1. Noudata ohjeita kohdassa [Alkutoimet](file:///C:/data/systems/studio7100/fi/sm/before.htm#wp1180146).
- 2. Irrota tietokoneen kansi (katso kohtaa [Tietokoneen kannen irrottaminen\)](file:///C:/data/systems/studio7100/fi/sm/cover_re.htm#wp1194479).
- 3. Etsi emolevystä 3-nastainensalasanan nollaushyppykytkin (PSWD1) (katso kohtaa [Emolevyn osat](file:///C:/data/systems/studio7100/fi/sm/techov.htm#wp1210162)).

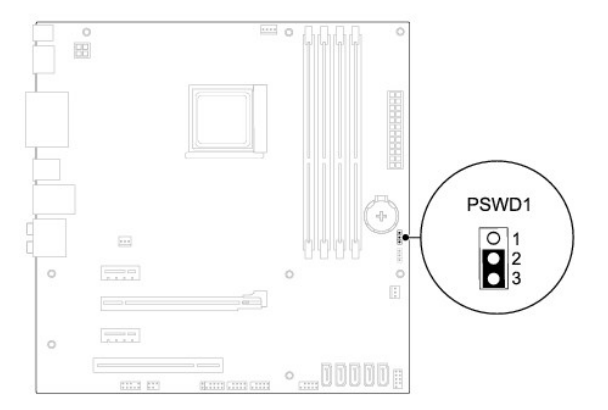

- 4. Irrota 2-nastainen hyppyliitin nastoista 2 ja 3 ja kiinnitä se nastoihin 1 ja 2.
- 5. Käynnistä tietokone, jolloin salasana tyhjenee.
- 6. Sammuta tietokone ja irrota se ja kaikki siihen liitetyt laitteet pistorasiasta.
- 7. Irrota 2-nastainen hyppykytkin nastoista 1 ja 2 ja kiinnitä se takaisin nastoihin 2 ja 3.
- 8. Asenna tietokoneen kansi takaisin (katso kohtaa [Tietokoneen kannen asentaminen takaisin paikalleen](file:///C:/data/systems/studio7100/fi/sm/cover_re.htm#wp1193653)).
- 9. Liitä tietokone ja oheislaitteet pistorasiaan ja kytke niihin virta.

# <span id="page-45-0"></span>**CMOS-asetusten tyhjentäminen**

**VAARA: Ennen kuin teet mitään tässä osiossa mainittuja toimia, noudata tietokoneen mukana toimitettuja turvallisuusohjeita.** 

**VAARA: Tietokone täytyy irrottaa sähköpistorasiasta, jotta CMOS-asetus voidaan tyhjentää.** 

- 1. Noudata ohjeita kohdassa [Alkutoimet](file:///C:/data/systems/studio7100/fi/sm/before.htm#wp1180146).
- 2. Irrota tietokoneen kansi (katso kohtaa [Tietokoneen kannen irrottaminen\)](file:///C:/data/systems/studio7100/fi/sm/cover_re.htm#wp1194479).
- 3. Etsi emolevystä 3-nastainenCMOS-nollaushyppykytkin (CLR\_CMOS1) (katso kohtaa [Emolevyn osat](file:///C:/data/systems/studio7100/fi/sm/techov.htm#wp1210162)).

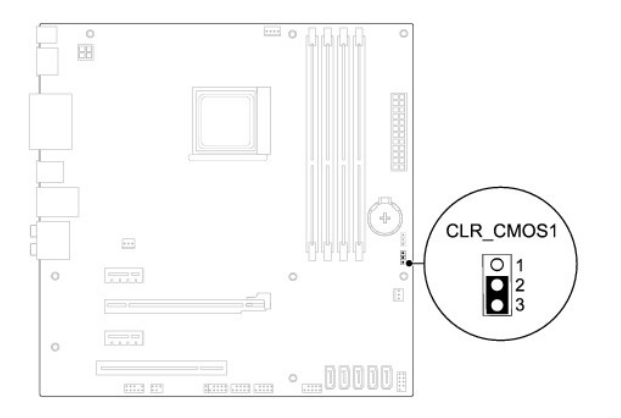

- 4. Irrota 2-nastainen hyppyliitin nastoista 2 ja 3 ja kiinnitä se nastoihin 1 ja 2.
- 5. Odota noin viisi sekuntia, että CMOS-asetus poistuu.
- 6. Irrota 2-nastainen hyppyliitin nastoista 1 ja 2 ja kiinnitä se takaisin nastoihin 2 ja 3.
- 7. Asenna tietokoneen kansi takaisin (katso kohtaa [Tietokoneen kannen irrottaminen\)](file:///C:/data/systems/studio7100/fi/sm/cover_re.htm#wp1194479).
- 8. Liitä tietokone ja oheislaitteet pistorasiaan ja kytke niihin virta.

#### <span id="page-46-0"></span> **Tekninen yleiskatsaus Dell™ Studio XPS™ 7100 -Huoltokäsikirja**

- [Tietokone sisältä](#page-46-1)
- [Emolevyn osat](#page-46-2)

VAARA: Ennen kuin teet mitään toimia tietokoneen sisällä, lue tietokoneen mukana toimitetut turvallisuusohjeet. Lisää turvallisuusohjeita on<br>Regulatory Compliance -kotisivulla osoitteessa www.dell.com/regulatory\_compliance

# <span id="page-46-1"></span>**Tietokone sisältä**

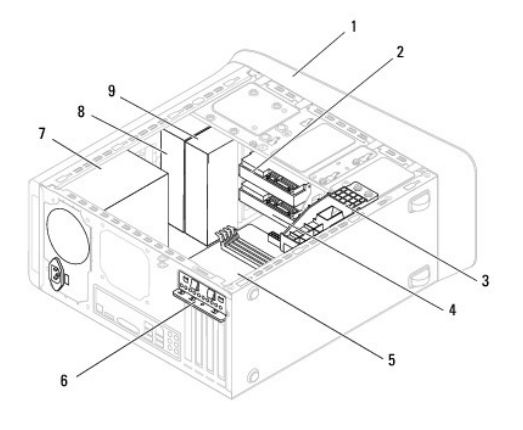

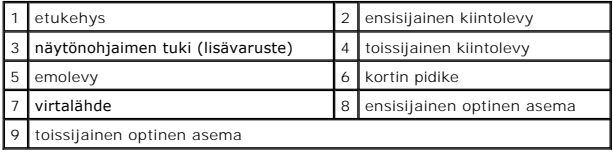

# <span id="page-46-2"></span>**Emolevyn osat**

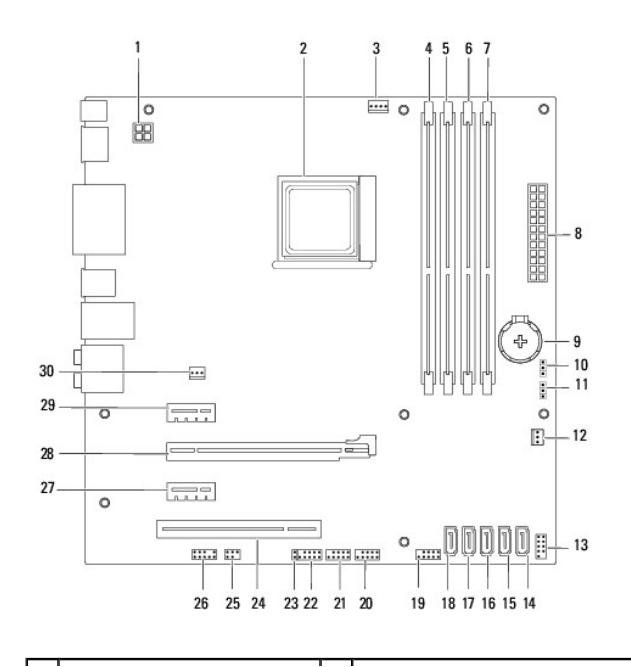

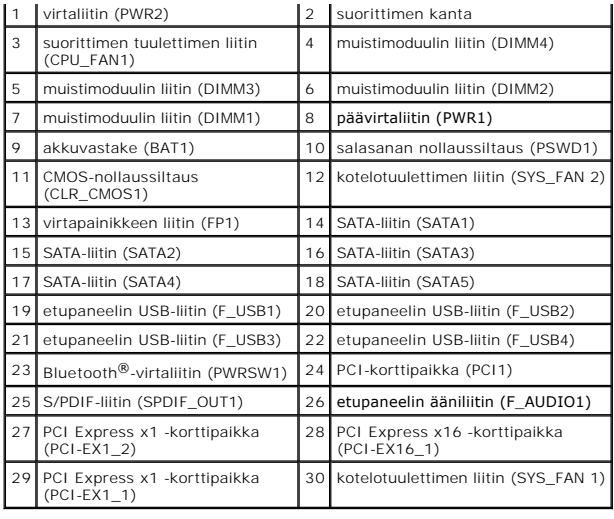

**Dell™ Studio XPS™ 7100 -Huoltokäsikirja** 

**HUOMAUTUS:** Huomautukset ovat tärkeitä tietoja, joiden avulla voit käyttää tietokonetta entistä paremmin.

 $\triangle$ **VAROITUS: VAROITUKSET ovat varoituksia tilanteista, joissa laitteisto voi vahingoittua tai joissa voidaan menettää tietoja. Niissä kerrotaan myös, miten nämä tilanteet voidaan välttää.** 

**VAARA: VAARAT kertovat tilanteista, joihin saattaa liittyä omaisuusvahinkojen, loukkaantumisen tai kuoleman vaara.** 

**Tämän asiakirjan tiedot voivat muuttua ilman erillistä ilmoitusta. © 2010 Dell Inc. Kaikki oikeudet pidätetään.**

Näiden aineistojen kaikenlainen kopioiminen ilman Dell Inc:n kirjallista lupaa on jyrkästi kielletty.

Tässä tekstissä käytetyt tavaramerkit: *Dell, DELL-*logo ja *Studio XPS* ovat Dell Inc:in omistamia tavaramerkkejä; AMD Advanced Micro Devices, Inc:in omistama rekisteröity<br>tavaramerkki: *Microsoft, Windows-käyn*nistyspain

Muut tekstissä mahdollisesti käytetyt tavaramerkit ja tuotenimet viittaavat joko merkkien ja nimien haltijoihin tai näiden tuotteisiin. Dell Inc. kieltää omistusoikeuden muihin kuin<br>omiin tavaramerkkeihinsä ja tuotenimiins

Toukokuu 2010 Versio A00

#### <span id="page-49-0"></span> **Yläkansi**

**Dell™ Studio XPS™ 7100 -Huoltokäsikirja** 

- [Yläkannen irrottaminen](#page-49-1)
- **Etukannen asentaminen**
- VAARA: Ennen kuin teet mitään toimia tietokoneen sisällä, lue tietokoneen mukana toimitetut turvallisuusohjeet. Lisää turvallisuusohjeita on<br>Regulatory Compliance -kotisivulla osoitteessa www.dell.com/regulatory\_compliance
- $\triangle$ **VAARA: Suojaudu sähköiskulta irrottamalla tietokone aina sähköpistorasiasta ennen kannen avaamista.**
- **VAARA: Älä käytä tietokonetta mitkään kannet (mukaan luettuna esimerkiksi tietokoneen kannet, reunakehikot, läpivientipitimet ja etupaneelin upotusosat) irrotettuina.**
- **VAROITUS: Vain valtuutettu huoltoteknikko saa korjata tietokoneesi. Takuu ei kata huoltotöitä, joita on tehnyt joku muu kuin Dellin™ valtuuttama huoltoliike.**

# <span id="page-49-1"></span>**Yläkannen irrottaminen**

- 1. Noudata kohdan **Alkutoimet** ohjeita.
- 2. Irrota tietokoneen kansi (katso kohtaa [Tietokoneen kannen irrottaminen\)](file:///C:/data/systems/studio7100/fi/sm/cover_re.htm#wp1194479).
- 3. Irrota aseman etukehys (katso kohtaa [Etukehyksen irrottaminen](file:///C:/data/systems/studio7100/fi/sm/bezel.htm#wp1181855)).
- 4. Irrota optinen asema (katso kohtaa [Optisen aseman irrottaminen](file:///C:/data/systems/studio7100/fi/sm/drives.htm#wp1238191)).
- 5. Vedä vapautuskielekettä ja vedä yläkantta tietokoneen etuosaa kohden, jotta yläkannen kielekkeet vapautuisivat yläpaneelin lovista.
- 6. Vedä yläkansi irti yläpaneelista.

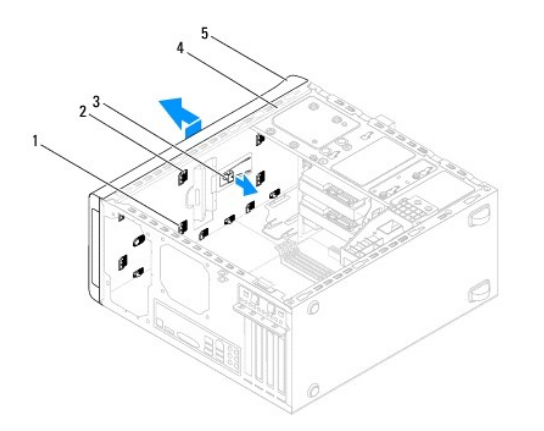

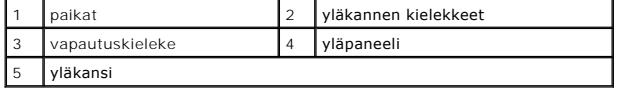

7. Aseta yläkansi sivuun turvalliseen paikkaan.

### <span id="page-49-2"></span>**Etukannen asentaminen**

- 1. Noudata kohdan [Alkutoimet](file:///C:/data/systems/studio7100/fi/sm/before.htm#wp1180146) ohjeita.
- 2. Kohdista yläkannen kielekkeet yläpaneelin lovien kanssa.
- 3. Paina ja työnnä yläkantta tietokoneen takaosaa kohden, kunnes se napsahtaa paikoilleen.
- 4. Asenna optinen asema (katso kohtaa [Optisen aseman vaihtaminen](file:///C:/data/systems/studio7100/fi/sm/drives.htm#wp1238440)).
- 5. Aseta etukehys takaisin paikalleen (katso kohtaa [Etukehyksen asentaminen](file:///C:/data/systems/studio7100/fi/sm/bezel.htm#wp1181929)).
- 6. Asenna tietokoneen kansi takaisin (katso kohtaa [Tietokoneen kannen asentaminen takaisin paikalleen](file:///C:/data/systems/studio7100/fi/sm/cover_re.htm#wp1193653)).

#### <span id="page-51-0"></span> **I/O-yläpaneeli Dell™ Studio XPS™ 7100 -Huoltokäsikirja**

- I/O-[yläpaneelin irrottaminen](#page-51-1)
- I/O-[yläpaneelin asettaminen](#page-52-0)
- VAARA: Ennen kuin teet mitään toimia tietokoneen sisällä, lue tietokoneen mukana toimitetut turvallisuusohjeet. Lisää turvallisuusohjeita on<br>Regulatory Compliance -kotisivulla osoitteessa www.dell.com/regulatory\_compliance
- $\bigwedge$ **VAARA: Suojaudu sähköiskulta irrottamalla tietokone aina sähköpistorasiasta ennen kannen avaamista.**
- **VAARA: Älä käytä tietokonetta mitkään kannet (mukaan luettuna esimerkiksi tietokoneen kannet, reunakehikot, läpivientipitimet ja etupaneelin upotusosat) irrotettuina.**

**VAROITUS: Vain valtuutettu huoltoteknikko saa korjata tietokoneesi. Takuu ei kata huoltotöitä, joita on tehnyt joku muu kuin Dellin™ valtuuttama huoltoliike.**

# <span id="page-51-1"></span>**I/O-yläpaneelin irrottaminen**

**HUOMAUTUS:** Kirjoita muistiin kaikkien kaapelien reititys irrotuksen yhteydessä niin, että osaat reitittää ne uudelleen oikein asentaessasi uuden I/Oyläpaneelin.

- 1. Noudata kohdan **Alkutoimet** ohjeita.
- 2. Irrota tietokoneen kansi (katso kohtaa [Tietokoneen kannen irrottaminen\)](file:///C:/data/systems/studio7100/fi/sm/cover_re.htm#wp1194479)
- 3. Irrota aseman etukehys (katso kohtaa [Etukehyksen irrottaminen](file:///C:/data/systems/studio7100/fi/sm/bezel.htm#wp1181855)).
- 4. Irrota optinen asema (katso kohtaa [Optisen aseman irrottaminen](file:///C:/data/systems/studio7100/fi/sm/drives.htm#wp1238191)).
- 5. Irrota etukansi (katso kohtaa [Yläkannen irrottaminen](file:///C:/data/systems/studio7100/fi/sm/topcover.htm#wp1196672)).
- 6. Irrota I/O-yläpaneelin kaapelit emolevyn liittimistä F\_USB3 ja F\_AUDIO1 (katso kohtaa [Emolevyn osat\)](file:///C:/data/systems/studio7100/fi/sm/techov.htm#wp1210162).
- 7. Irrota kaksi ruuvia, joilla I/O-yläpaneeli on kiinnitetty yläpaneeliin.

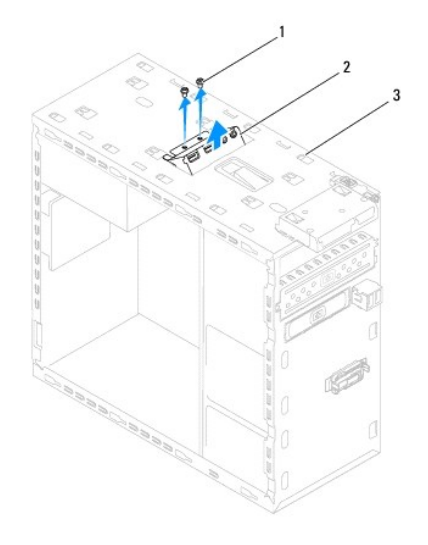

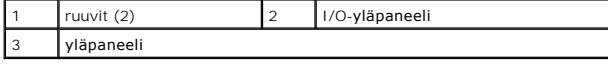

8. Irrota I/O-yläpaneeli varoen yläpaneelista panel.

# <span id="page-52-0"></span>**I/O-yläpaneelin asettaminen**

- 1. Noudata ohjeita kohdassa [Alkutoimet](file:///C:/data/systems/studio7100/fi/sm/before.htm#wp1180146).
- 2. Kohdista I/O-yläpaneelissa olevat ruuvinreiät yläpaneelin reikiin.
- 3. Ruuvaa I/O-yläpaneelin yläpaneeliin kiinnittävät kaksi ruuvia takaisin paikalleen.
- 4. Kiinnitä I/O-yläpaneelin kaapelit emolevyn liittimiin F\_USB3 ja F\_AUDIO1 (katso kohtaa [Emolevyn osat](file:///C:/data/systems/studio7100/fi/sm/techov.htm#wp1210162)).
- 5. Asenna etukansi (katso kohtaa [Etukannen asentaminen](file:///C:/data/systems/studio7100/fi/sm/topcover.htm#wp1196693)).
- 6. Asenna optinen asema (katso kohtaa [Optisen aseman vaihtaminen](file:///C:/data/systems/studio7100/fi/sm/drives.htm#wp1238440)).
- 7. Aseta etukehys takaisin paikalleen (katso kohtaa [Etukehyksen asentaminen](file:///C:/data/systems/studio7100/fi/sm/bezel.htm#wp1181929)).
- 8. Asenna tietokoneen kansi takaisin (katso kohtaa [Tietokoneen kannen asentaminen takaisin paikalleen](file:///C:/data/systems/studio7100/fi/sm/cover_re.htm#wp1193653)).
- 9. Liitä tietokone ja oheislaitteet pistorasiaan ja kytke niihin virta.